Gorinter佳博®

# 热敏票据打印机

## 中文编程手册

# 珠海智汇网络设备有限公司

### 客服热线 **400 811 0380**

**[www.sm](http://www.gainscha.cn)arnet.cc**

\*本手册命令适用于票据打印机,部分命令仅支持特定型号

### 使用说明

#### 命令格式

本编程手册的命令格式如下:

#### 命令名称及功能概述

[格式]命令代码 [范围]变量的范围 [描述]说明命令的具体作用 [注释]详细解释命令的详细作用 [参考]列出相关命令 [实例]给出了命令应用的例子 [设备]给出了设备对命令兼容性信息,详见术语解释部分

#### 术语解释

#### **1.**接收缓冲区

接收缓冲区是一个存储从主机接收到的数据的缓存,从主机接收的数据先临时存储在接 收缓冲区中然后被顺序处理。

#### **2.**打印缓冲区

打印缓冲区是一个用于存储所需打印的图形数据的缓存。

#### **3.**忽略

在此状态下所有的命令包括参数都被读入然后丢弃,但不进行任何操作。

#### **4.**无效

在此状态下代码的命令部分被读入然后丢弃,而代码的参数部分作为一般数据处理。 **5.**英寸

 $1$  英寸 = 25.4 mm

#### **6.DPI**

Dots Per Inch,即每英寸所打印的点数。在 200DPI 下,1 mm = 8 dots。

#### **7.MSB**

Most Significant Bit, 即最高有效位。100101010101 **8.LSB** Least Significant Bit, 即最低有效位。1001010101 **9.**设备支持

无特殊说明的命令为通用命令,非通用命令会注明适用机型范围。最终结果以打印机实 际情况为准。

#### 数值说明

取值范围部分无特殊说明均为十进制数,例如 1 ≤ n ≤ 2, 其中 1 为十进制数的 1, 而不是 ASCII 码编码表中的"1"。十六进制数会特别注明,并用双字符形式表示,其格式举例 如下:FF、0xff、<FF>H。

佳博集团 智汇网络 2000年 - 2000年 12

### 更新历史

#### **版本 更新日期 更新内容**

- v1.0.0 2016.05.19 初始版本
- v1.0.1 2016.06.04 更新使用说明,修正部分错误。
- v1.0.2 2016.06.28 更新 GS a (自动状态返传) 使用说明和公司新商标。
- v1.0.3 2016.07.04 重写 CODE 128 编码表。
- v1.0.4 2016.08.28 修正二维码大小参数
- v1.0.5 2017.04.19 重新修订目录结构,修正部分错误。

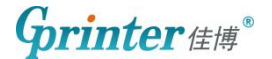

### 打印命令

#### **1. LF** 打印并换行

[格式] ASCII 码 LF

十六进制码 0A

十进制码 10

[描述] 将打印缓冲区中的数据打印出来,并且按照当前行间距,把打印纸向前推进一行。 [注释] ·该命令把打印位置设置为行的开始位置。

[参考] ESC 2,ESC 3

#### **2. ESC J** 打印并走纸 **n** 个单位

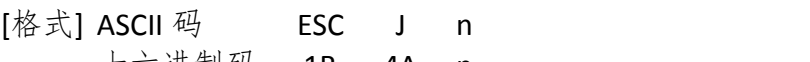

十六进制码 1B 4A n 十进制码 27 74 n

[范围] 0 ≤ n ≤ 255

[描述] 打印缓冲区数据并走纸[n × 纵向或横向移动单位]英寸。

- [注释] 打印结束后,将当前打印位置置于行首。
	- 走纸距离不受 **ESC 2** 或 **ESC 3** 命令设置的影响。
	- 横向和纵向移动单位由 **GS P** 设定。
	- 标准模式下,使用纵向移动单位。

• 最大走纸距离是 956 mm。如果超出这个距离,取最大距离。

[参考] GS P

#### **3. ESC d** 打印并走纸 **n** 行

[格式] ASCII 码 ESC d n

十六进制码 1B 64 n

十进制码 27 100 n

[范围] 0 ≤ n ≤ 255

[描述] 打印缓冲区里的数据并向前走纸 n 行 (字符行)。

- [注释] 该命令将打印机的打印起始位置设置在行首。
	- 该命令不影响由 **ESC 2** 或 **ESC 3** 设置的行间距。
	- 最大走纸距离为 1016 mm,当所设的值大于 1016 mm 时,取最大值。

[参考] ESC 2, ESC 3

### 打印位置命令

#### **4. HT** 水平定位

[格式] ASCII 码 HT

十六进制码 09

十讲制码 9

[描述] 移动打印位置到下一个水平定位点的位置。

- [注释] ·如果没有设置下一个水平定位点的位置,则该命令被忽略。
	- ·如果下一个水平定位点的位置在打印区域外,则打印位置移动到为[打印区域宽 度 + 1]。
	- ·通过 **ESC D** 命令设置水平定位点的位置。
	- ·打印位置位于[打印区域宽度 + 1]处时接收到该命令,打印机执行打印缓冲区满 打印当前行,并且在下一行的开始处理水平定位。
	- ·默认值水平定位位置是每 8 个标准 ASCII 码字符(12 × 24)字符跳一格(即第 9, 1 7, 25, ……列)。
	- ·当前行缓冲区满时,打印机执行下列动作:标准模式下,打印机打印当前行内 容并将打印位置置于下一行的起始位置。

[参考] ESC D

#### **5. ESC \$** 设置绝对打印位置

[格式] ASCII 码 ESC \$ nL nH 十六进制码 1B 24 nL nH 十进制码 27 36 nL nH [范围] 0 ≤ nL ≤ 255

 $0 \leq nH \leq 255$ 

[描述] 将当前位置设置到距离行首(nL + nH × 256)×(横向或纵向移动单位)处。 [注释] • 如果设置位置在指定打印区域外,该命令被忽略。

- 横向和纵向移动单位由 GS P 设置。
- 标准模式下使用横向移动单位。

[参考] ESC \, GS \$, GS \, GS P

#### **6. ESC \** 设置相对横向打印位置

[格式] ASCII 码 ESC \ nL nH 十六进制码 1B 5C nL nH 十进制码 27 92 nL nH [范围] 0 ≤ nl ≤ 255,0 ≤ nH ≤ 255 [描述] 以横向或纵向移动单位设置横向相对位移。

**Grinter**健博

- 该命令将打印位置设置到距当前位置[(nL + nH × 256) × 横向或纵向移动单 位]处。
- [注释] 超出可打印区域的设置将被忽略。
	- 当打印位置向右移动时:nL + nH × 256 = N。
	- 当打印位置向左移动时采用补码:nL + nH × 256 = 65536 N。
	- 打印起始位置从当前位置移动到[N × 横向移动单位或者纵向移动单位]。
	- 横向和纵向移动单位由 **GS P** 命令设置。
	- 在标准模式下,使用横向移动单位。
	- 当下划线模式开启时,跳过的空白部分不会打印下划线
- [参考] ESC S, GS P

#### **7. ESC D** 设置横向跳格位置

- [格式] ASCII 码 ESC D n1...nk NUL 十六进制码 1B 44 n1…nk 00 十进制码 27 68 n1…nk 0
- [范围] 1 ≤ n ≤ 255
	- $0 \le k \le 32$
- [描述] 设置横向跳格位置。
	- 由行首起第 n 列设置一个跳格位置。
	- 共有 k 个跳格位置。
- [注释] 横向跳格位置由下式计算:
	- 字符宽度 × n, 字符宽度包括右间距, 如果字符为倍宽, 跳格距离也随之加倍。
	- 该命令取消以前的跳格位置设置。
	- 当 n = 8 时,当前位置为第九列。
	- 最多设置 32 个(k = 32)跳格位置,超过 32 的跳格位置数据被作为普通数据 处理。
	- 跳格位置按升序排列,结束符为 NUL。
	- 当[n]k 小于或等于前一个[n]k-1 值时,跳格设置结束,后面的数据作为普通数据 处理。
	- **ESC D NUL** 取消所有的跳格位置设置。
	- 改变字符宽度,先前指定的跳格位置并不发生变化。
	- 字符宽度在标准模式和页模式下是独立的。
- [默认值] 默认跳格设置是每 8 个标准 ASCII 码字符 (12 × 24) 一个跳格位置 (列 9, 17,  $25...$ )。
- [参考] HT

#### **8. ESC a** 选择对齐方式

- [格式] ASCII 码 ESC a n
- 十六进制码 1B 61 n 十进制码 27 97 n [范围] 0 ≤ n ≤ 2, 48 ≤ n ≤ 50

[描述] 使所有的打印数据按某一指定对齐方式排列。

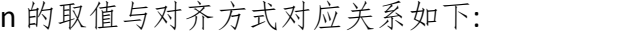

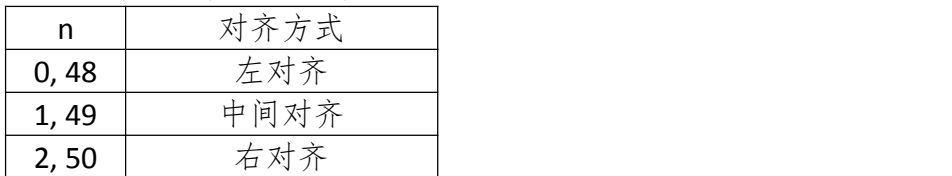

[注释] • 该命令只在标准模式下的行首有效。

- 该命令在页模式下只改变内部标志位。
- 该命令在打印区域执行对齐。
- 该命令根据 **HT, ESC \$**或 **ESC \**命令来调整空白区域。

[默认值] n = 0

[实例]

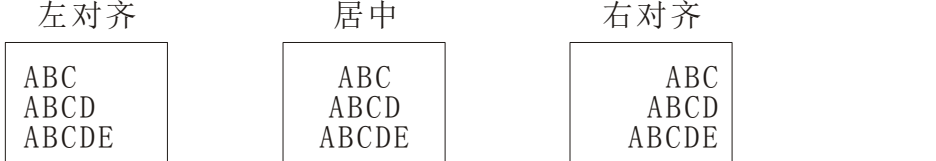

#### **9. GS L** 设置左边距

- [格式] ASCII 码 GS L nL nH 十六进制码 1D 4C nL nH 十进制码 29 76 nL nH
- [范围] 0 ≤ nL ≤ 255
	- $0 \leq nH \leq 255$
- [描述] 用 nL 和 nH 设置左边距;
	- 左边距设置为[(nL + nH × 256) × 横向移动单位]英寸。

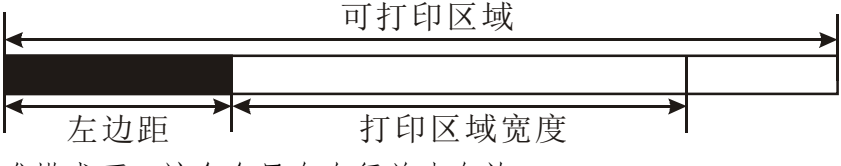

- [注释] 在标准模式下,该命令只有在行首才有效。
	- 如果设置超出了最大可用打印宽度,则取最大可用打印宽度。

• 横向和纵向移动单位是由 **GS P** 命令设置的,改变纵向和横向移动单位不影响当 前的左边距。

 $[\frac{m}{m} \mathcal{L}]$   $n = 0$ ,  $n + 1 = 0$ 

[参考] GS P, GS W

#### **10.GS W** 设置打印区域宽度

[格式] ASCII 码 GS W nL nH 十六进制码 1D 57 nL nH

### $\mathbf{G}$ rinter  $\mathbf{f}$ # $\mathbf{f}^{\mathbf{e}}$

十进制码 29 87 nL nH

[范围] 0 ≤ nL ≤ 255

 $0 \leq nH \leq 255$ 

- [描述] 用 nL 和 nH 设置打印区域宽度。
	- 将打印区域宽度设置为[(nL + nH × 256) × 横向移动单位]英寸。

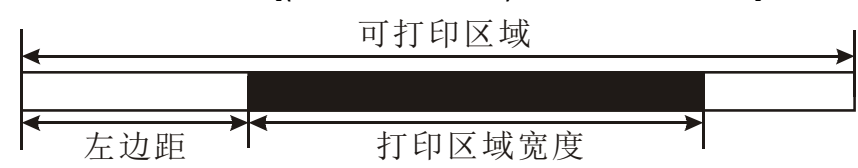

- [注释] 在标准模式下,此命令仅在行首有效。
	- 在页模式下此命令无效,命令数据被当成普通字符处理。
	- 此命令不影响页模式下的打印。
	- 如果[左边距 + 打印区宽度]超出可打印区域,则打印区域宽度为可打印区域宽 度减去左边距。
	- 横向和纵向移动单位由 **GS P** 命令设置。改变横向和纵向移动单位不影响当前左 边距和区域宽度。
	- 计算打印区宽度使用横向移动单位。

 $[\frac{m}{m} \mathcal{K}(\hat{\mathbb{A}})]$  nL = 76, nH = 2 [参考] GS L, GS P

#### **11.GS P** 设置横向和纵向移动单位

- $[$ 格式] ASCII 码 GS P x y 十六进制码 1D 50 x y 十进制码 29 80 x y
- [范围] 0 ≤ x ≤ 255
	- $0 \le v \le 255$
- [描述] 分别将横向移动单位近似设置成 25.4/x mm (1/x 英寸) 纵向移动单位设置成 2 5.4/y mm $(1/\nu \,$ 英寸)。
	- •当 x 和 y 为 0 时,x 和 y 被设置成默认值。
- [注释] 垂直于进纸方向为横向,进纸方向为纵向。
	- 在标准模式下,下列命令会使用 x 和 y; ①用 x 的命令:**ESC SP, ESC \$, ESC \, FS S, GS L, GS W** ②用 y 的命令:**ESC 3, ESC J, GS V**
	- 此命令不影响以前设定的其他设置。
	- 最小移动单位的是由该命令和其它命令综合作用的结果。
	- 一英寸等于 25.4 mm。
- [默认值] x = 200, y = 200, 此时一个移动单位就是一个打印点。横向距离大约为 1/8 mm,纵向距离大约为 1/7 mm。
- [参考] ESC SP, ESC \$, ESC 3, ESC J, ESC W, ESC \, GS \$, GS L, GS V, GS W, GS \

### 查询与请求命令

#### **12.DLE EOT** 实时状态传送

[格式] ASCII 码 DLE EOT n

十六进制码 10 04 n

十进制码 16 4 n

#### [范围] 1 ≤ n ≤ 4

- [描述] 根据下列参数,实时传送打印机状态,参数 n 用来指定所要传送的打印机状态: n = 1:传送打印机状态
	- n = 2:传送脱机状态
	- n = 3:传送错误状态
	- n = 4:传送纸传感器状态
- [注释] 打印机收到该命令后立即返回相关状态。
	- 该命令尽量不要插在 2 个或更多字节的命令序列中。
	- 即使打印机被 **ESC =**(选择外设)命令设置为禁止,该命令依然有效。
	- 打印机传送当前状态,每一状态用 1 个字节数据表示。
	- 打印机传送状态时并不确认主机是否收到。
	- 打印机收到该命令立即执行。
	- 打印机在任何状态下收到该命令都立即执行。

#### **n =1:** 打印机状态

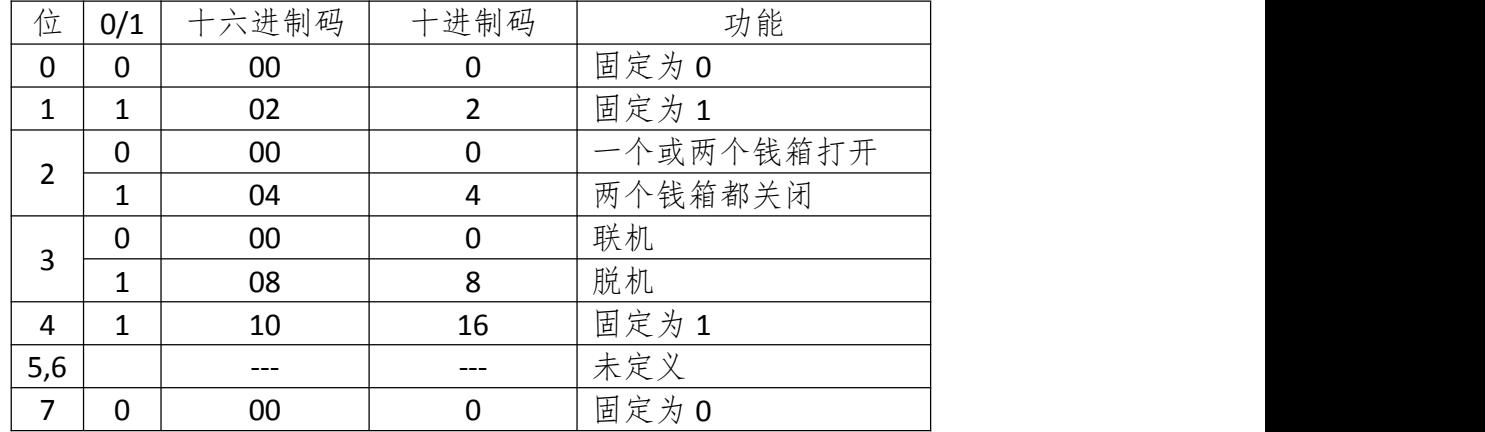

#### **n =2:** 脱机状态

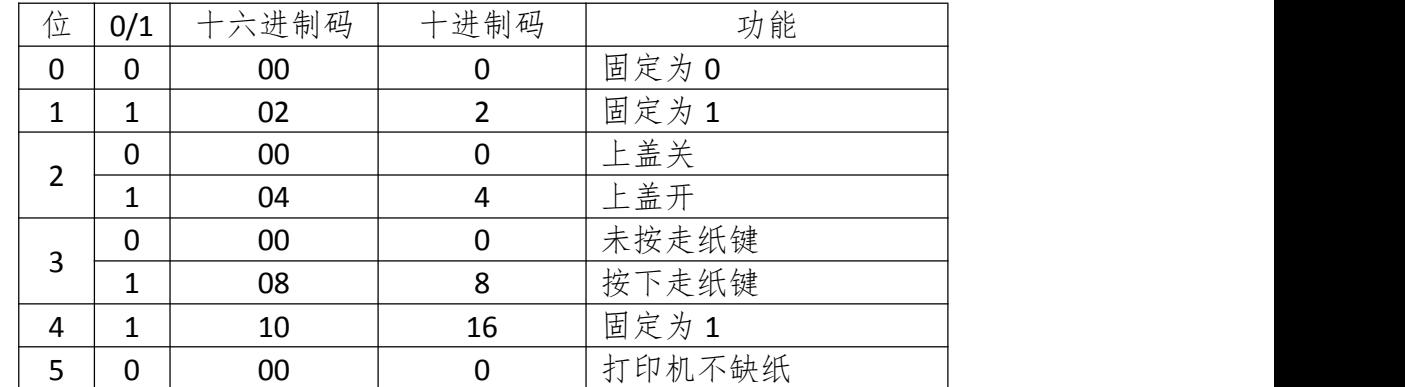

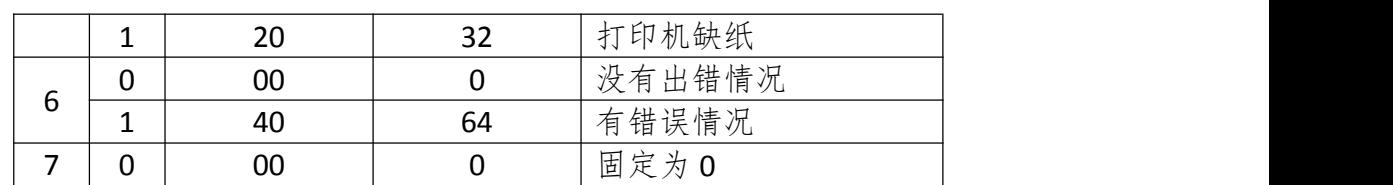

#### **n =3:** 错误状态

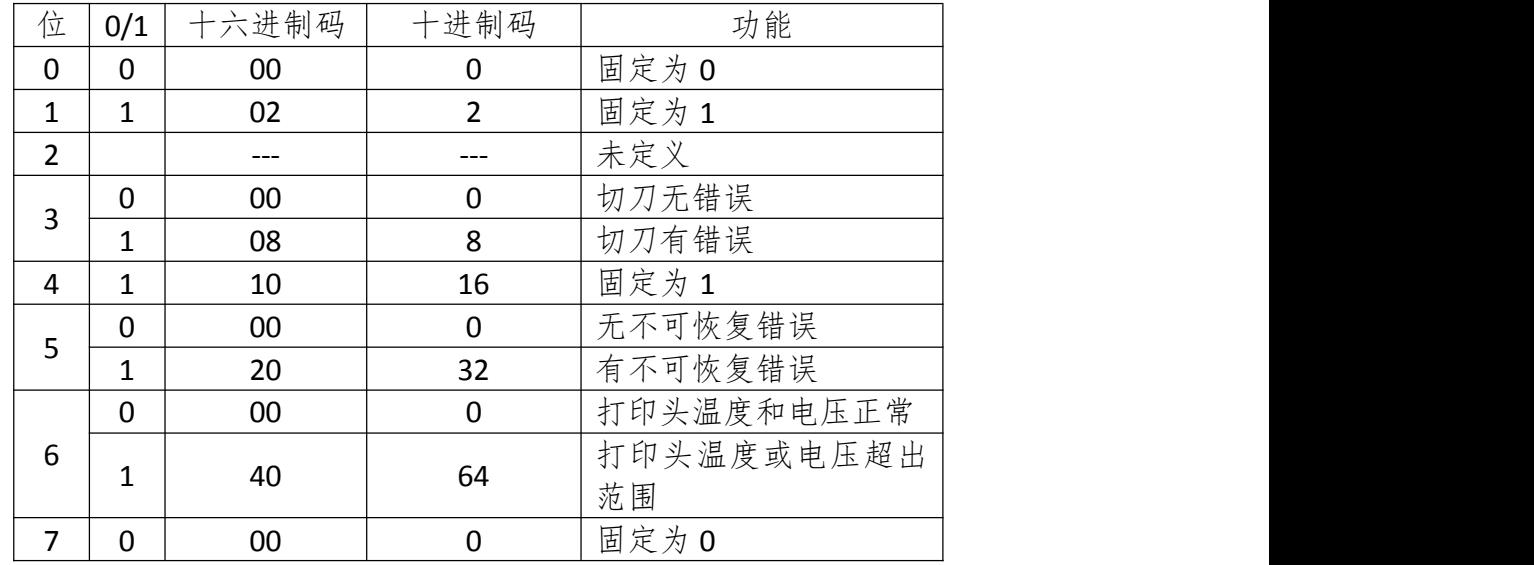

#### **n =4:** 传送纸状态

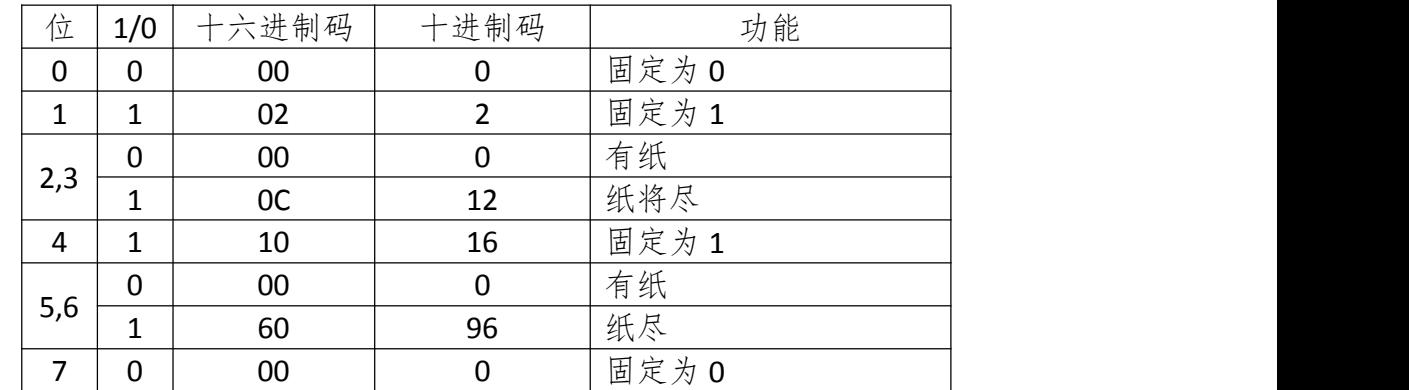

[参考] DLE ENQ, GS a, GS r

### **13.GS a** 打开**/**关闭自动状态返传功能**(ASB)**

[格式] ASCII 码 GS a n 十六进制码 1D 61 n 十进制码 29 97 n

[范围] 0 ≤ n ≤ 255

[描述] 打开/关闭 ASB 功能, 并通过 n 选择返回状态的项目, n 值对应功能如下:

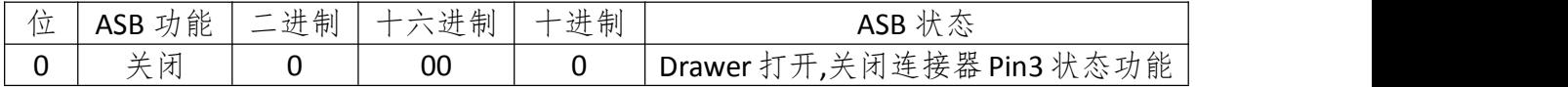

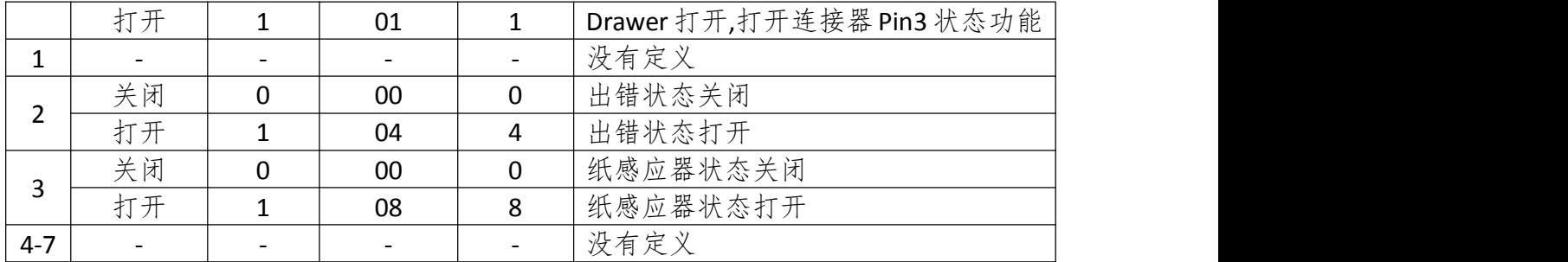

[注释] • ASB(Automatic Status Back)是在打印机状态发生变化时, 自动返回打印机状态

- 当 ASB 打开时,任何情况下打印机的状态变化都将被回传,即使打印机被 **ESC =**禁止
- 执行 **ESC @**或打印机掉电后,恢复默认值
- ASB 返回的状态信息包含 4 个字节,具体对应含义请参考 **ESC v**

[默认值] n = 0

#### **14.GS r** 返回状态

- [格式] ASCII 码 GS r n 十六进制码 1D 72 n 十进制码 29 114 n
	-
- [范围] n = 1, 2, 49, 50
- [描述] 返回由 n 值指定的状态:

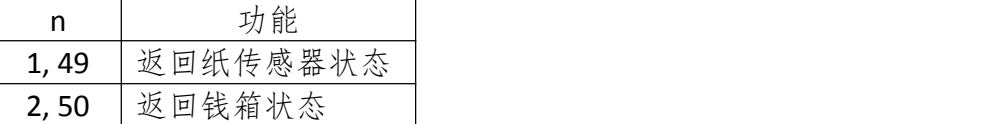

- [注释] 接收缓冲器中此命令前的数据被处理完之后,才执行这条命令,因此,发送该 命令与接收到返回状态有一定的时间滞后。
	- 返回状态字节各位对应关系如下所示:

#### 纸传感器状态(n = 1, 49):

| 位   | 0/1 | 六进制码      | 十进制码             | 状态            |  |
|-----|-----|-----------|------------------|---------------|--|
| 0,1 | 0   | 00        | $\boldsymbol{0}$ | 纸将尽传感器,<br>有纸 |  |
|     |     | 03        | 3                | 纸将尽传感器,纸将尽    |  |
| 2,3 | 0   | 00        | 0                | 纸尽传感器,有纸      |  |
|     |     | 0c        | 12               | 纸尽传感器, 缺纸     |  |
| 4   | 0   | 00        | $\mathbf 0$      | 固定为 0<br>不用,  |  |
| 5,6 |     | $- - - -$ | ----             | 未定义           |  |
|     | 0   | 00        | 0                | 固定为0<br>不用,   |  |

钱箱状态(n = 2, 50):

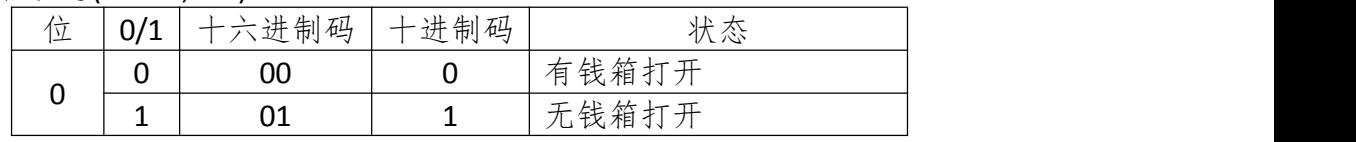

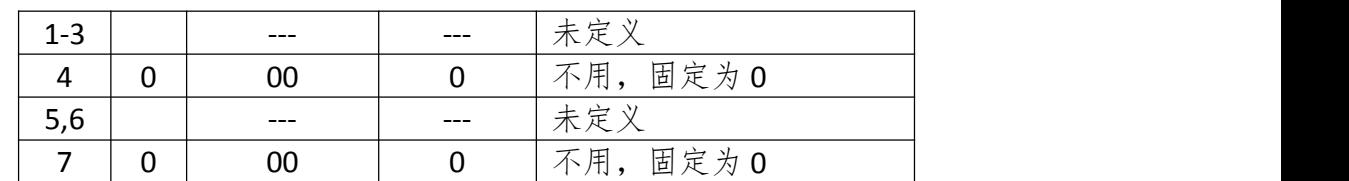

[参考] DLE EOT, GS a

#### **15.GS I** 查询打印机信息

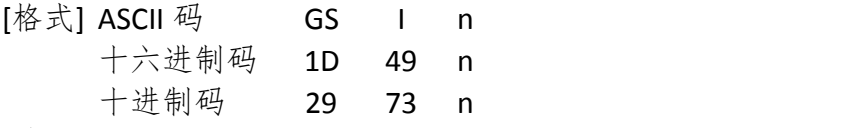

[范围] n=66, 67

[描述] 查询打印机信息

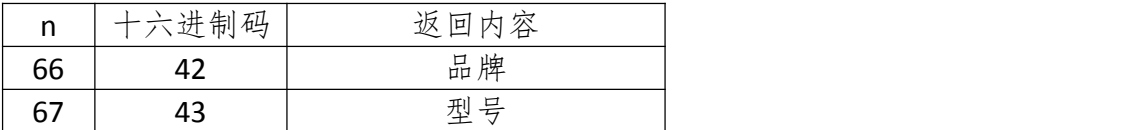

[注释] • 该命令返回值仅供参考,请以实际打印机型号和自检页信息为准。

#### **16.DLE ENQ** 实时对打印机请求

[格式] ASCII 码 DLE ENQ n

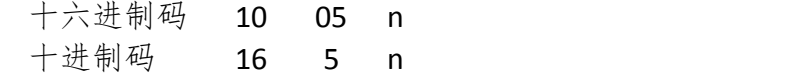

[范围] 1 ≤ n ≤ 2

[描述] 打印机响应主机请求。n 指定下列请求

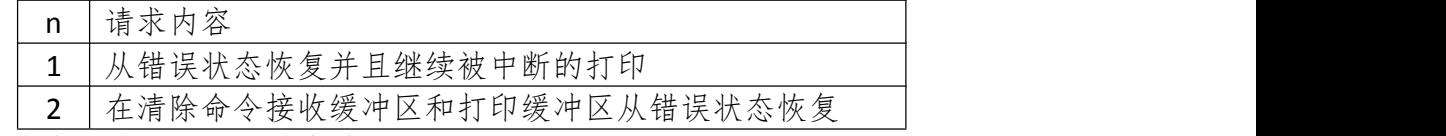

- [注释] 该命令只在切刀出错时有效。
	- 串口模式下,打印机接收该命令后立即执行。
	- 并口模式下,打印机忙的时候该命令不执行。
	- 该命令尽量不要插在 2 个或更多字节的命令序列中。
	- 即使打印机被 **ESC =**(选择外设)命令设置为禁止,该命令依然有效。
- [参考] DLE EOT

#### **17.DLE DC4** 实时产生钱箱开启脉冲

[格式] ASCII 码 DLE DC4 n m t

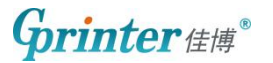

十六进制码 10 14 n m t 十进制码 16 20 n m t

- [范围] n = 1
	- $m = 0, 1$
	- $1 < t < 8$

[描述] 在指定的钱箱插座引脚产生设定的开启脉冲,引脚由 m 指定:

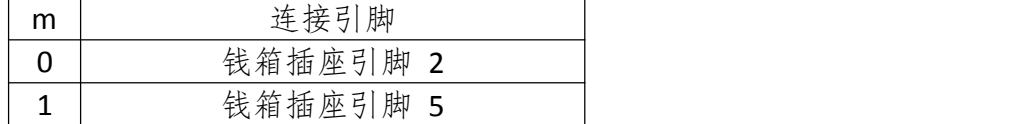

脉冲高电平时间为 $[t \times 100 \text{ ms}]$ , 低电平的时间为 $[t \times 100 \text{ ms}]$ 。

**「注释1 •** 当打印机正在执行钱箱开启命令 (ESC p 或 DEL DC4) 时, 该命令被忽略。

- 串口模式下,打印机接收该命令后立即执行。
- 并口模式下,打印机忙的时候该命令不执行。
- 如果打印数据中包含和此命令相同的数据,则这些数据将被当作该命令执行。 用户必须考虑到这种情况。
- 该命令尽量不要插在 2 个或更多字节的命令序列中。
- 即使打印机被 **ESC =**(选择外设)命令设置为禁止,该命令依然有效。

[参考] ESC p

#### **18.ESC c 3** 选择打印纸传感器以输出缺纸信号

[格式] ASCII 码 ESC c 3 n 十六进制码 1B 63 33 n 十进制码 27 99 51 n

#### [范围] 0 ≤ n ≤ 255

- [描述] 选择打印纸传感器以输出缺纸信号。
	- 参数 n 每一位的使用如下表所示:

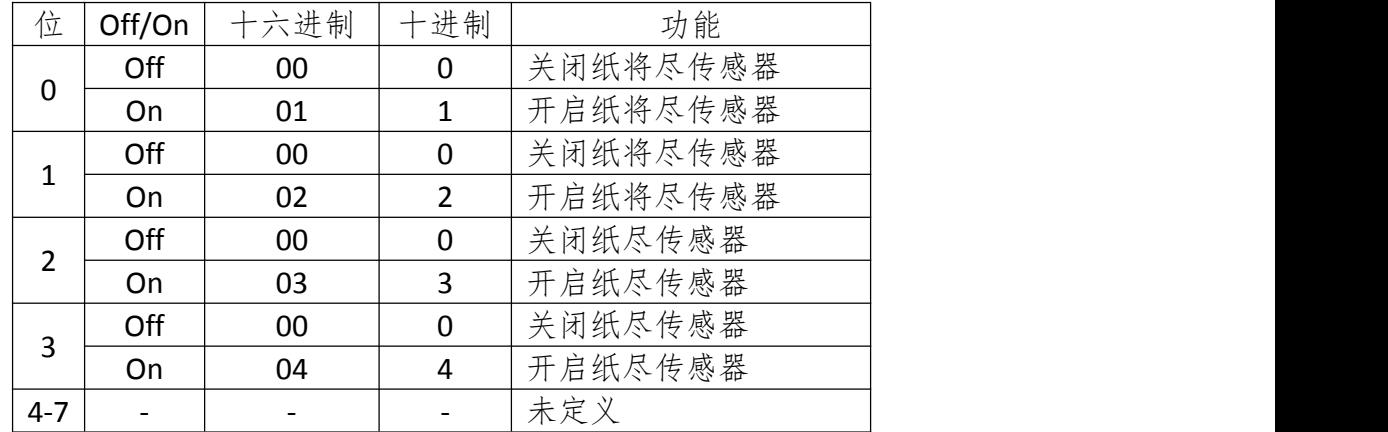

- [注意] 可以选择多个传感器以输出信号。如果任何一个传感器检测到缺纸,就会输出 缺纸信号。
	- 该命令仅对并行接口有效,在串行接口模式下,忽略该命令。
	- 执行该命令时转换传感器。根据接收缓冲区状态延迟缺纸信号转换。
	- 如果位 0 或位 1 为 ON, 选择纸将尽传感器作为打印纸传感器以输出缺纸信号。
	- 如果位 2 或位 3 为 ON,选择打印纸末端传感器作为打印纸传感器以输出缺纸信

号。

• 禁止所有传感器时,总是输出打印纸存在信号作为打印纸当前状态。 [默认值] n = 15

#### **19.ESC c 4** 选择打印纸传感器以停止打印

- [格式] ASCII 码 ESC c 4 n 十六进制码 1B 63 34 n
	- 十进制码 27 99 52 n

[范围] 0 ≤ n ≤ 255

- [描述] 选择打印纸传感器以输出缺纸信号。
	- 参数 n 每一位的使用如下表所示:

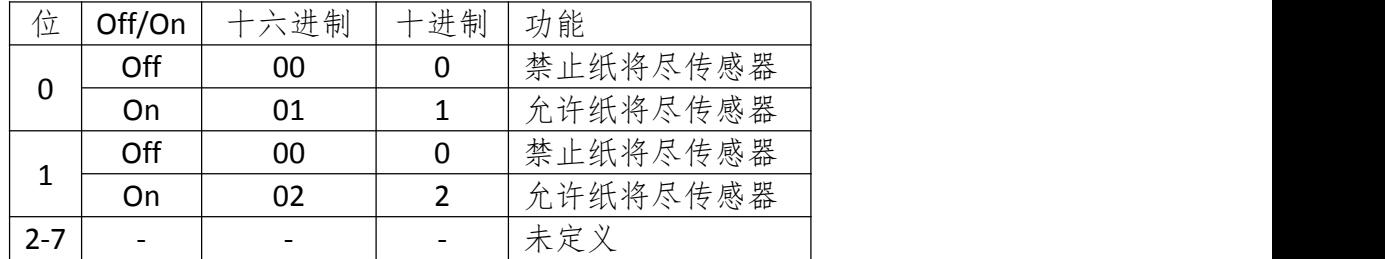

- [注意] 使用该命令允许一个打印纸传感器有效时,仅当选择相应打印纸打印时,会停 止打印。
	- 卷纸传感器检测到打印纸末端时,打印机停止打印后进入脱机状态。

• 位 0 或位 1 为 ON 时, 打印机选择纸将尽传感器作为打印纸传感器以停止打印。 [默认值] n = 0

#### **20.ESC c 5** 允许**/**禁止按键

[格式] ASCII 码 ESC c 5 n 十六进制码 1B 63 35 n 十进制码 27 99 53 n [范围] 0 ≤ n ≤ 255 [描述] 允许/禁止按键。 • 当 n 的最低位为 0 时,按键起作用。 • 当 n 的最低位为 1 时,按键被禁止。 [注释] • 只有 n 的最低位有效。 • 当按键被禁止时,按键不起作用。 • 在执行宏命令时,按键总是可用的。 [默认值] n = 0

#### **21.ESC p** 产生钱箱控制脉冲

[格式] ASCII 码 ESC p m t1 t2

- 十六进制码 1B 70 m t1 t2 十进制码 27 112 m t1 t2
- [范围] m = 0, 1, 48, 49
	- 0 ≤ t1 ≤ 255, 0 ≤ t2 ≤ 255

[描述] 输出由 t1 和 t2 设定的钱箱开启脉冲到由 m 指定的引脚:

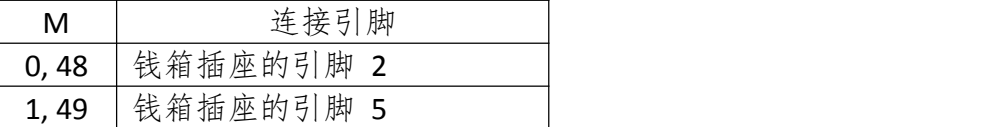

 $[\hat{\pi}$  → 钱箱开启脉冲高电平时间为[t1 × 2 ms], 低点平时间为[t2 × 2 ms]。

• 如果 t2 < t1, 低电平时间为[t1 × 2 ms]。

[参考] DLE DC4

#### **22.ESC =** 选择打印机

[格式] ASCII 码 ESC = n

- 十六进制码 1B 3D n
- 十进制码 27 61 n
- [范围] 0≤ n ≤ 1

[描述] 选择打印机,被选择的打印机可以接收主计算机发送的数据:

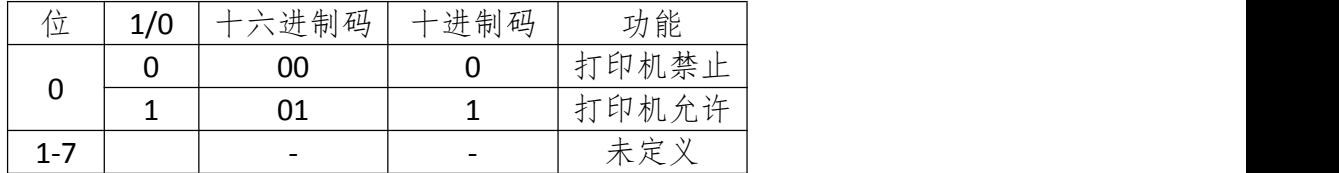

[注释] • 当打印机被禁止时,除了实时命令(**DLE EOT**, **DLE ENQ**, **DLE DC4**)忽略所有 其他命令。

[默认值] n = 1

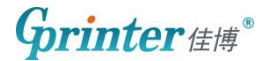

### 行间距指令

#### **23.ESC 2** 设置默认行间距

[格式] ASCII 码 ESC 2 十六进制码 1B 32 十进制码 27 50 [描述] 选择默认行间距。 [注释] • 行间距在标准模式和页模式下是独立的。 [默认值] 3.75 mm [参考] ESC 3

#### **24.ESC 3** 设置行间距

[格式] ASCII 码 ESC 3 m 十六进制码 1B 33 n 十进制码 27 51 n

[范围] 0 ≤ n ≤ 255

- [描述] 设置行间距为[n × 纵向或横向移动单位]英寸。
- [注释] 行间距设置在标准模式和页模式下是相互独立的。
	- 横向和纵向移动单位由 **GS P** 设置,改变这个设置不影响当前行间距。
	- 标准模式下,使用纵向移动单位。
	- 在页模式下,根据打印区域的方向和打印起始位置来选择使用横向移动单位或 纵向移动单位,其选择方式如下: 1、当打印起始位置由 **ESC T** 设置为打印区域的左上角或右下角时,使用纵向移

动单位; 2、当打印起始位置由 **ESC T** 设置为打印区域的左下角或右上角时,使用横向移 动单位;

• 最大走纸距离是 956 mm,如果超出这个距离,取最大距离。

[默认值] 默认值行高约为 3.75 mm。

[参考] ESC 2, GS P

### 字符设定命令

#### **25.ESC @** 初始化打印机

[格式] ASCII 码 ESC @

十六进制码 1B 40

十进制码 27 64

- [描述] 清除打印缓冲区数据,打印模式被设为上电时的默认值模式。
- [注释] DIP 开关的设置不进行再次检测。
	- 接收缓冲区中的数据保留。
	- NV 位图数据不擦除。
	- 用户 NV 存储器数据不擦除。

#### **26.ESC SP** 设置字符右间距

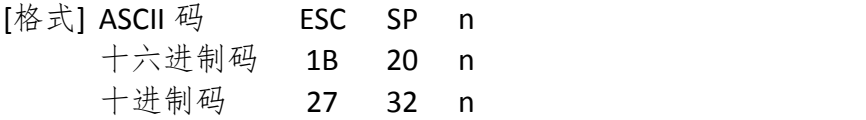

[范围] 0 ≤ n ≤ 255

[描述] 设置字符的右间距为[n × 横向移动单位或纵向移动单位]英寸。

- [注释] 当字符放大时,右间距随之放大相同的倍数。
	- 此命令设置的值在页模式和标准模式下是相互独立的。
	- 横向或纵向移动单位由 **GS P** 指定。改变横向或纵向移动单位不改变当前右间 距。
	- **GS P** 命令可改变水平(和垂直)运动单位。但是该值不得小于最小水平移动量, 并且必须为最小水平移动量的偶数单位。
	- 标准模式下,使用横向移动单位。
	- 最大右间距是 31.91 毫米(255/203 英寸)。任何超过这个值的设置都自动转换 为最大右间距。

[默认值] n = 0

[参考] GS P

#### **27.ESC !** 选择打印模式

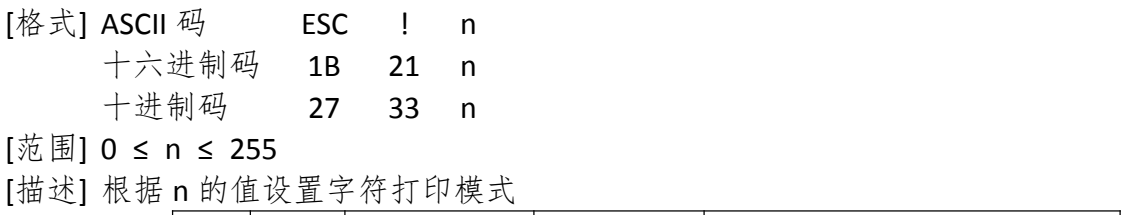

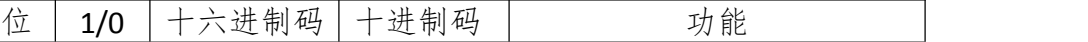

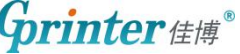

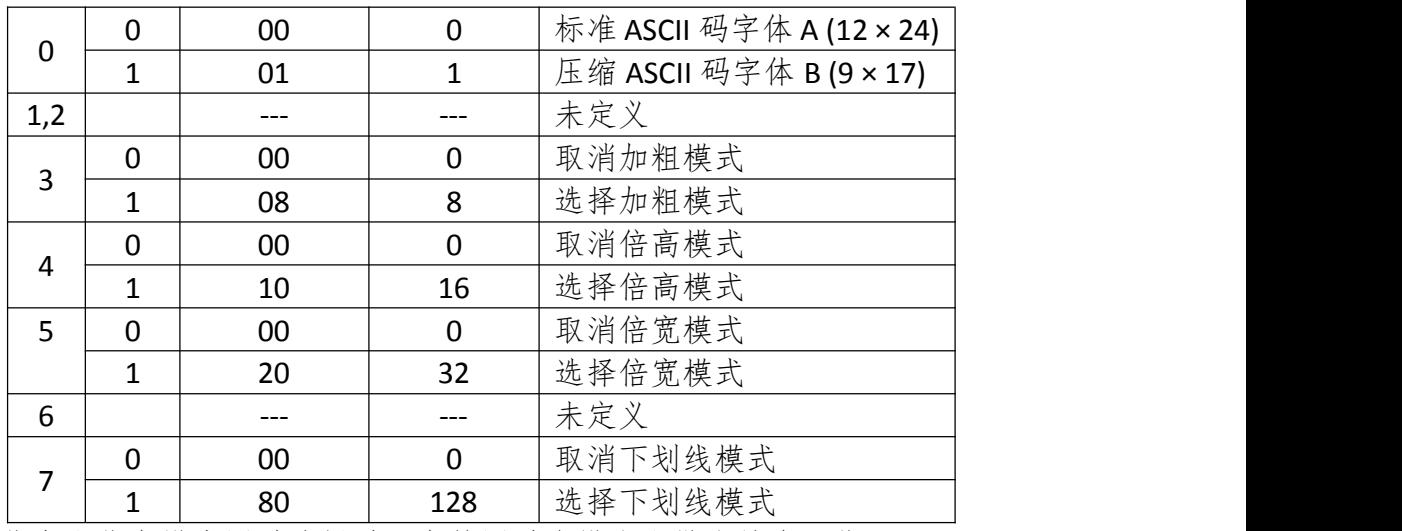

[注释] • 当倍宽和倍高模式同时选择时,字符同时在横向和纵向放大两倍。

- 除了 **HT** 设置的空格和顺时针旋转 90° 的字符,其余任何字符都可以加下划线。
- 下划线度由 **ESC -**确定,与字符无关。
- 当一行中部分字符为倍高或更高,所有字符以底端对齐。
- **ESC E** 也能选择或取消加粗模式,最后被执行的命令有效。
- **ESC –**也能选择或取消下划线模式,最后被执行的命令有效。
- **GS !**也能设置字符大小,最后被执行的命令有效。
- 粗体模式对英数字符和汉字都有效。除粗体模式外的所有打印模式仅对英数字 符有效。

[默认值] n = 0

[参考] ESC -, ESC E, GS !

#### **28.ESC %** 选择**/**取消用户自定义字符

- [格式] ASCII 码 ESC % n 十六进制码 1B 25 n
	- 十进制码 27 37 n

[范围] 0 ≤ n ≤255

[描述] 选择或取消用户自定义字符。

- 当 n 的最低位为 0 时,不使用用户自定义字符。
- 当 n 的最低位为 1 时,使用用户自定义字符。
- [注释 当取消使用用户自定义字符的时候,自动使用内部字库。
- n 只有最低位有效。
- [默认值] n = 0

[参考] ESC &, ESC ?

#### **29.ESC &** 定义用户自定义字符

 $[\& \& \& \& \quad \text{ESC} \quad \& \quad \text{y} \quad \text{c1} \quad \text{c2} \quad \text{[x1 d1...d(y x x1)]...} \& \quad \text{d1...d(y x xk)}]$ 十六进制码 1B 26 y c1 c2 [x1 d1...d(y × x1)]...[xk d1...d(y × xk)]

十进制码 27 38 y c1 c2 [x1 d1...d(y × x1)]...[xk d1...d(y × xk)]  $\lceil \overline{\mathcal{X}} \rceil$  |  $\mathsf{V}$  = 3  $32 \le c1 \le c2 \le 127$  $0 \le x \le 12$  标准 ASCII 码字体 A (12 × 24) 0 ≤ x ≤ 9 压缩 ASCII 码字体 B (9 × 17)  $0 \leq d1...d(y \times xk) \leq 255$ [描述] 定义用户自定义字符 • y指定纵向字节数。 • c1 是起始字符代码,c2 是终止字符代码。

- x 指定横向点数。
- [注释] 允许的字符代码范围是 ASCII 码的<20>H到<7F>H(96 个字符)。
	- 可以连续定义多个字符,如果只定义一个字符 c1 = c2。
	- d 是下载字符的数据。各点的数据从左边开始。
	- 自定义字符的大小是(y × x)字节。
	- 数据的各个位为 1 表示打印这个点,为 0 表示不打印。
	- 当下列情况,用户自定义字符被清除:
		- 1、**ESC @** 被执行
		- 2、**ESC ?** 被执行
		- 3、**FS q** 被执行
		- 4、**GS \*** 被执行
		- 5、打印机复位或电源关闭。
	- 当用户自定义字符在字体 B (9 × 17)中定义时,仅垂直方向数据的第三字节的 最高有效位有效。
- [默认值] 内部字库设置

#### [参考] ESC %, ESC ?

[实例] •当选择标准 ASCII 码字体(12 × 24)时

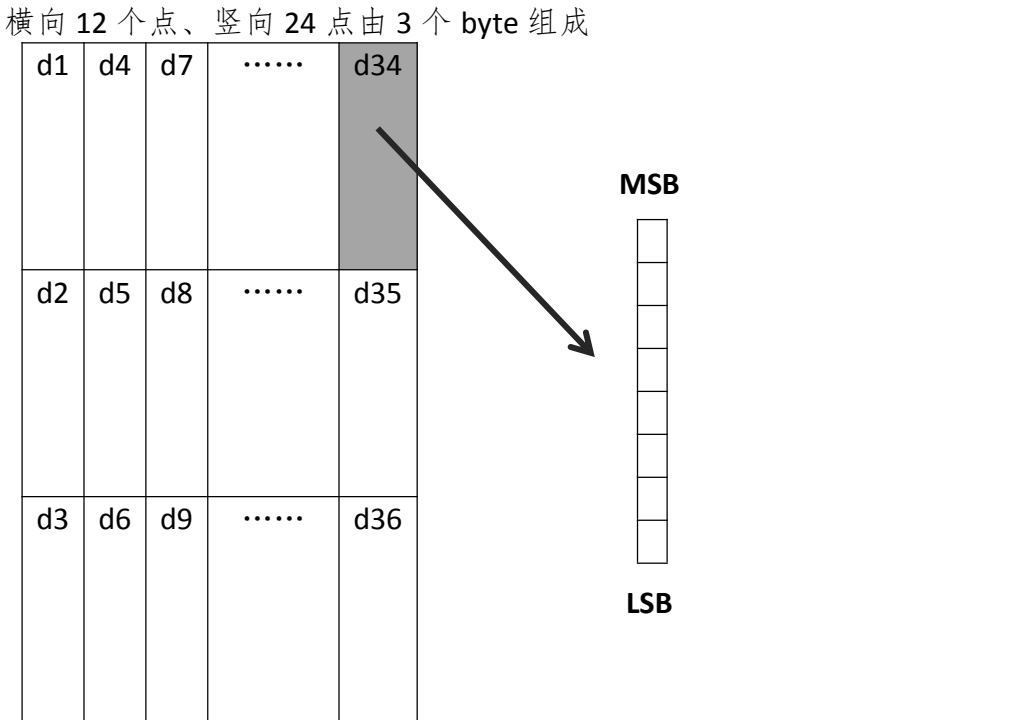

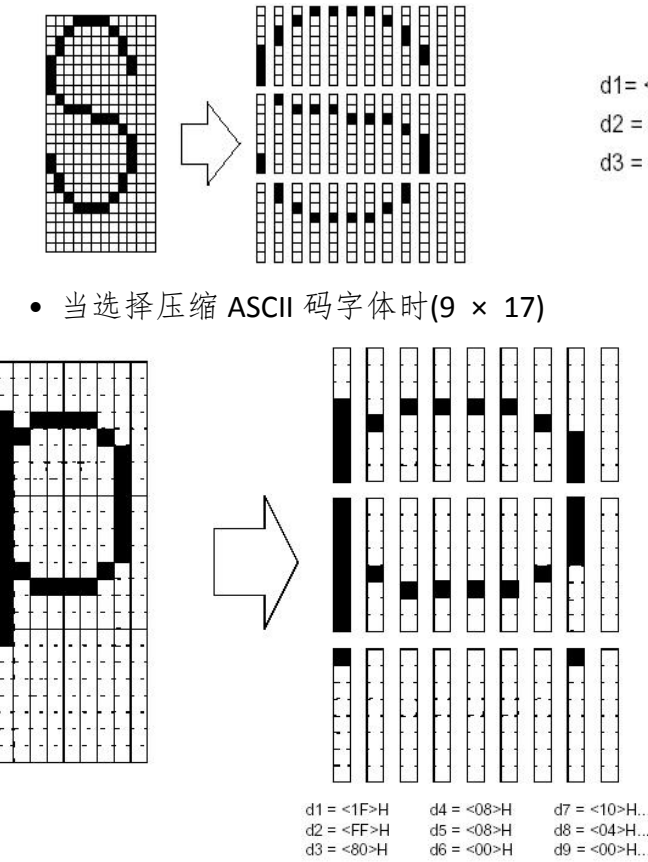

#### **30.ESC –** 选择**/**取消下划线模式

[格式] ASCII 码 ESC - n 十六进制码 1B 2D n

十进制码 27 45 n

- [范围] 0 ≤ n ≤ 2, 48 ≤ n ≤ 50
- [描述] 根据 n 的值选择或取消下划线模式:

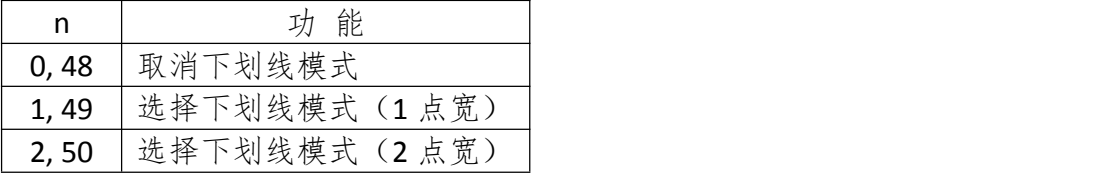

- [注释] 下划线可加在所有字符下(包括右间距),但不包括 **HT** 设置的空格。
	- 下划线不能作用在顺时针旋转 90°和反色的字符下。
		- 当取消下划线模式时,后面的字符不加下划线,下划线的宽度不改变。默认宽 度是一点宽。
		- 改变字符大小不影响当前下划线宽度。
		- 下划线选择取消也可以由 **ESC !**来设置,最后执行的命令有效。
		- 该命令不影响汉字字符的设定。

[默认值] n = 0

[参考] ESC !

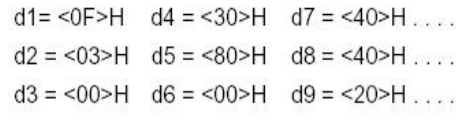

#### **31.ESC ?** 取消用户自定义字符

[格式] ASCII 码 ESC ? n

十六进制码 1B 3F n 十进制码 27 63 n

[范围] 32 ≤ n ≤ 127

- [描述] 取消用户自定义字符。
- [注释] 取消用户自定义字符中代码为 n 的字符。取消后,此字符使用内部字库。 • 如果自定义字符中没有该字符,该命令被忽略。

[参考] ESC &, ESC %

#### **32.ESC E** 选择**/**取消加粗模式

- [格式] ASCII 码 ESC E n 十六进制码 1B 45 n 十进制码 27 69 n [范围] 0 ≤ n ≤ 255 [描述] 选择或取消加粗模式 当 n 的最低位为 0 时, 取消加粗模式。 当 n 的最低位为 1 时,选择加粗模式。 [注释] • n 只有最低位有效。 • **ESC !**同样可以选择/取消加粗模式,最后接收的命令有效。
- [默认值] n = 0
- [参考] ESC !

#### **33.ESC G** 选择**/**取消双重打印模式

- [格式] ASCII 码 ESC G n 十六进制码 1B 47 n 十进制码 27 71 n
- [范围] 0 ≤ n ≤ 255
- [描述] 选择/取消双重打印模式。
	- 当 n 的最低位为 0 时,取消双重打印模式。
	- 当 n 的最低位为 1 时,选择双重打印模式。
- [注释] n 只有最低位有效。
	- 该命令与加粗打印效果相同。
- [默认值] n = 0
- [参考] ESC E

#### **34.ESC M** 选择字体

**Grinter** 

- [格式] ASCII 码 ESC M n
	- 十六进制码 1B 4D n
	- 十进制码 27 77 n
- [范围] n = 0, 1, 48,49
- [描述] 选择字体

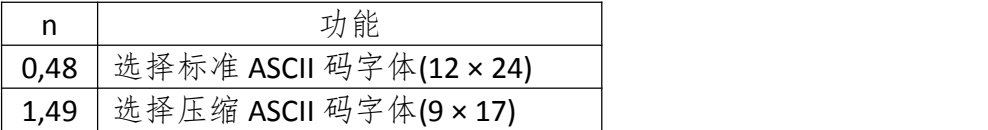

#### **35.ESC R** 选择国际字符集

- [格式] ASCII 码 ESC R n 十六进制码 1B 52 n 十进制码 27 82 n
- [范围] 0 ≤ n ≤ 15
- 
- [描述] 从下表选择一个国际字符集 n:

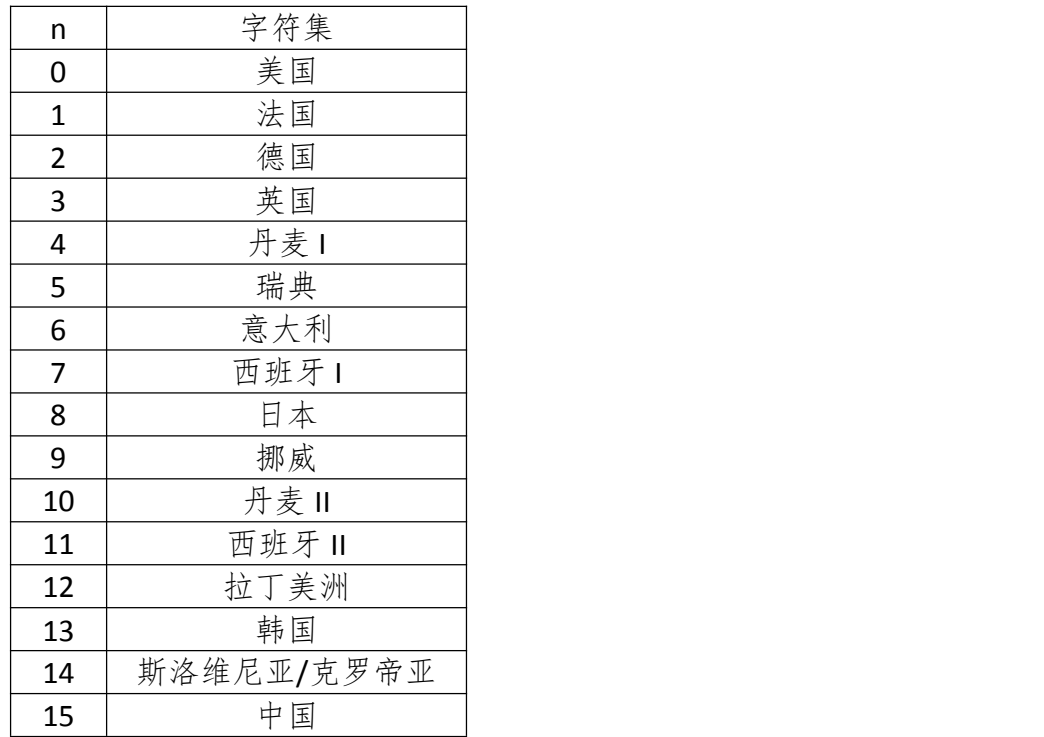

[默认值] n = 0

#### **36.ESC V** 选择**/**取消顺时针旋转 **90** 度

[格式] ASCII 码 ESC V n 十六进制码 1B 56 n 十进制码 27 86 n [范围] 0 ≤ n ≤ 1, 48 ≤ n ≤ 49

**Grinter** 

[描述] 选择/取消顺时针旋转 90 度

n 的取值如下:

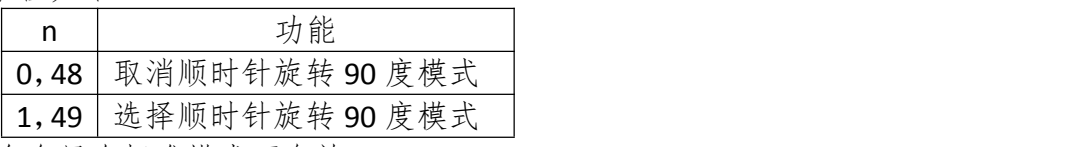

[注释] • 该命令只在标准模式下有效。

• 当选择下划线模式时,下划线不能顺时针旋转 90 度,打印时不加下划线。

• 顺时针旋转 90 度模式下的倍高和倍宽与正常模式下的方向相反。

[默认值] n = 0

[参考] ESC !, ESC -

#### **37.ESC t** 选择字符代码页

[格式] ASCII 码 ESC t n 十六进制码 1B 74 n 十进制码 27 116 n [范围] 0 ≤ n ≤ 10 , 16 ≤ n ≤ 30, n = 255

[描述] 从字符代码表中选择页 n :

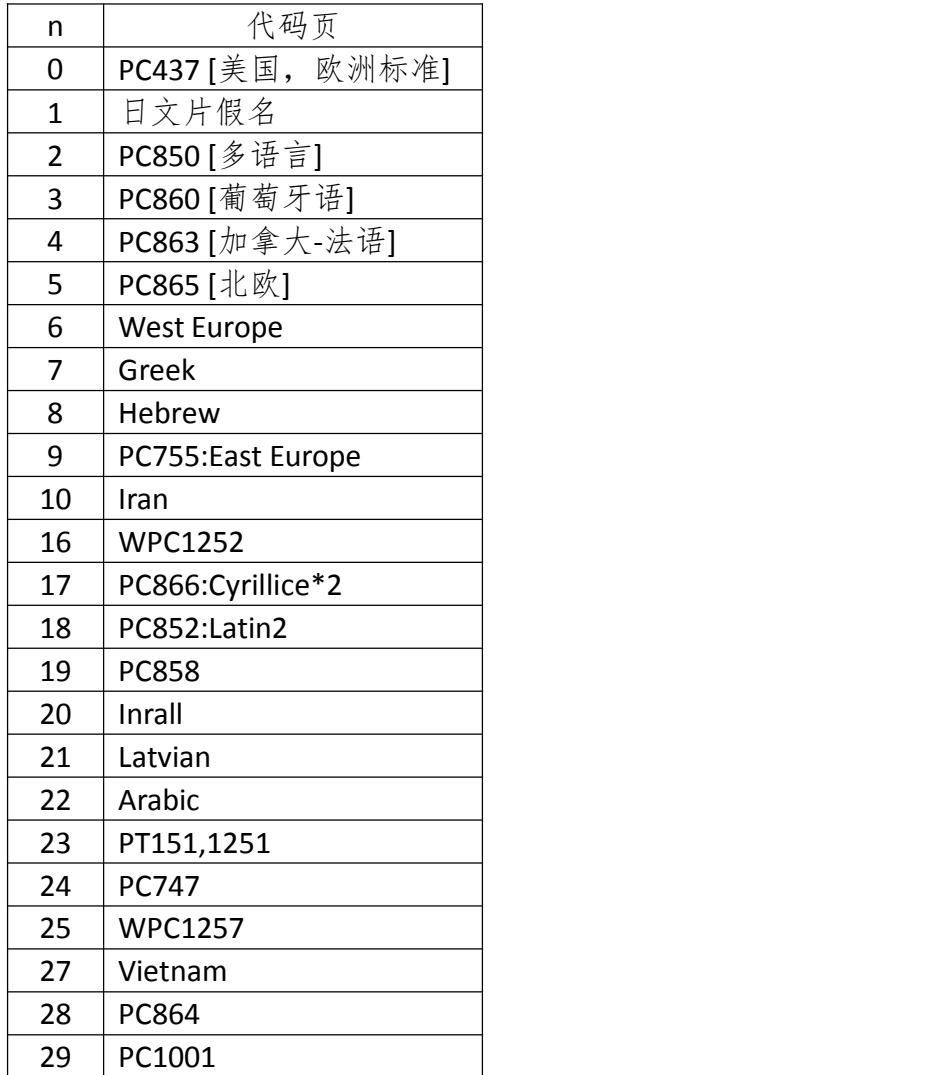

30 Uygur

 $255$  Thai

[注释] 打印机支持代码页请以打印机自检测试页为准 [默认值] n = 0

#### **38.ESC {** 选择**/**取消倒置打印模式

[格式] ASCII 码 ES { n 十六进制码 1B 7B n 十进制码 27 123 n [范围] 0 ≤ n ≤ 255 [描述] 选择/取消倒置打印模式。 • 当 n 的最低位为 0 时,取消倒置打印模式。 • 当 n 的最低位为 1 时,选择倒置打印模式。 [注释] • 只有 n 的最低位有效。 • 该命令只在标准模式下的行首有效。 • 该命令在页模式下,只改变内部标志位。 • 该命令对页模式打印无影响。 • 在倒置打印模式下,打印机先将要打印的行旋转 180 度然后打印。 [默认值] n = 0

[实例]

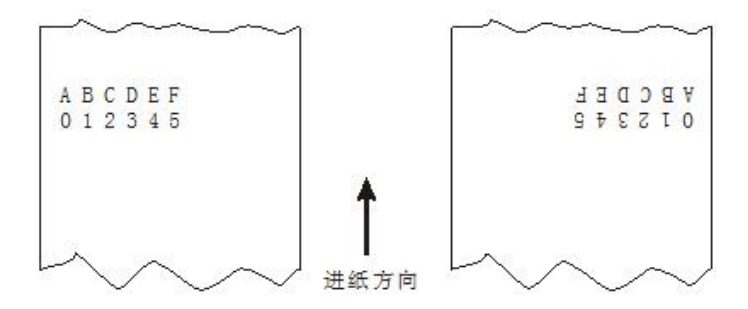

#### **39.GS !** 选择字符大小

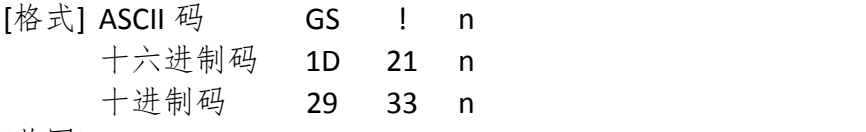

[范围] 0 ≤ n ≤ 255

(1 ≤ 纵向放大倍数 ≤ 8,1 ≤ 横向放大倍数 ≤ 8)

[描述] 一个 byte 有 8 位, 用 0 到 2 位选择字符高度, 4 到 6 位选择字符宽度 如下所示:

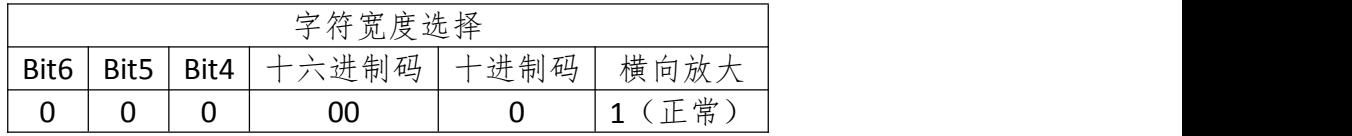

### $\mathbf{G}$ rinter##

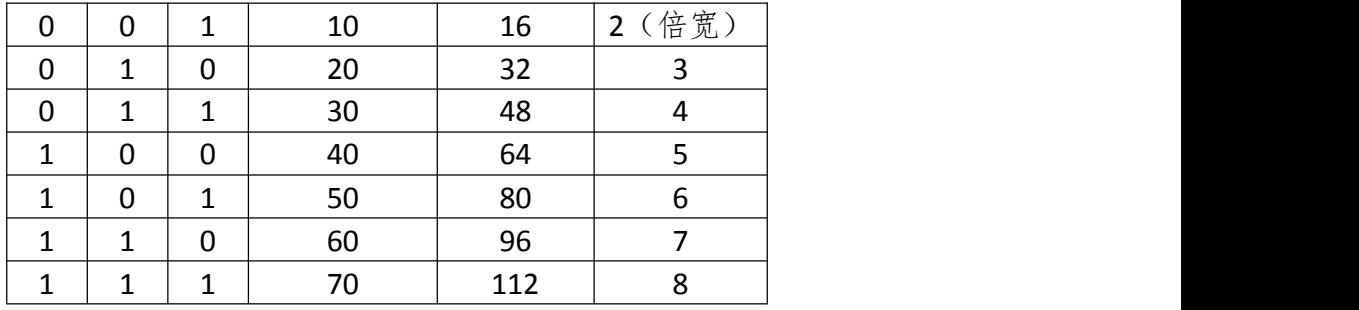

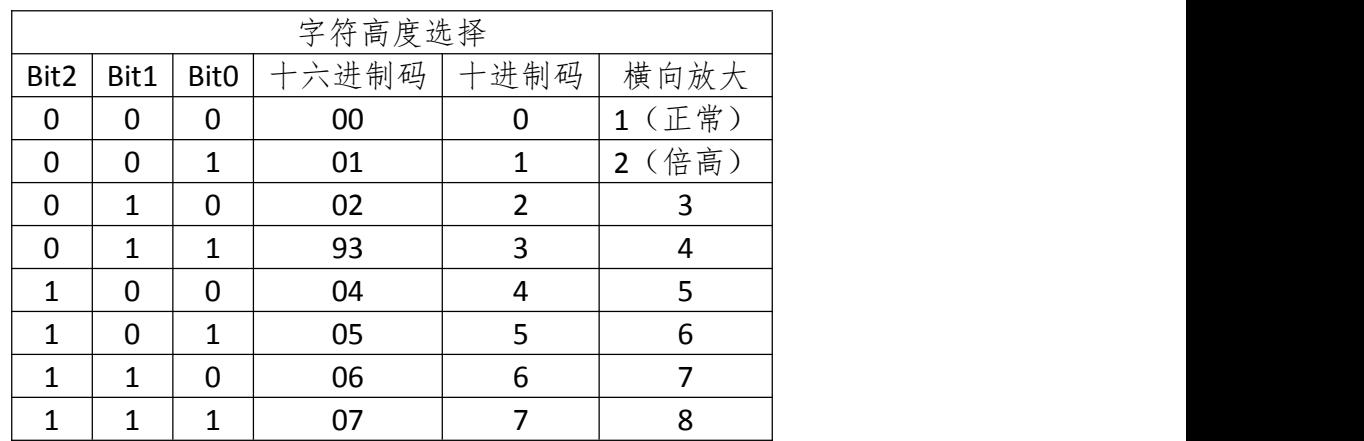

[注释] • 这条命令对所有字符(ASCII 码字符和汉字)都有效,但是 HRI 字符除外。

- 如果 n 超出了规定的范围,则这条命令被忽略。
- 在标准模式下,纵向是进纸方向,横向是垂直于进纸的方向。但是当字符顺时 针旋转 90°时,横向和纵向颠倒。
- 页模式下,横向和纵向取决于区域的方向。
- 同一行字符的放大倍数不同时,所有的字符以底线对齐。

• **ESC !**命令也可以选择或者取消字符倍宽和倍高,最后接收的命令有效。

[默认值] n = 0

[参考] ESC !

#### **40.GS B** 选择**/**取消黑白反显打印模式

- [格式] ASCII 码 GS B n
	- 十六进制码 1D 42 n
	- 十进制码 29 66 n

[范围] 0 ≤ n ≤ 255

- [描述] 选择/取消黑白反显打印模式。
	- 当 n 的最低位为 0 时,取消反显打印。
	- 当 n 的最低位为 1 时,选择反显打印。
- [注释] n 只有最低位有效。
	- 这条命令对所有字符(除了 HRI 字符)有效。
	- 选择反显打印后,由 **ESC SP** 命令设置的字符间距也反显。
	- 这条命令不影响位图、自定义位图、条码、HRI 字符以及由 **HT**、**ESC \$**和 **ESC \** 设定的空白。

**Grinter** 

- 这条命令不影响行与行之间的空白。
- 黑白反显打印模式比下划线模式优先级高。在黑白反显打印模式选择时,下划 线模式不起作用,取消黑白反显模式后,设定下划线模式才起作用。

[默认值] n = 0

### 位图命令

#### **41.ESC \*** 选择位图模式

- [格式] ASCII 码 ESC \* m nL nH d1...dk
	- 十六进制码 1B 2A m nL nH d1...dk
	- 十进制码 27 42 m nL nH d1...dk
- [范围] m = 0, 1, 32, 33
	- 0 ≤ nL ≤ 255
	- $0 \leq nH \leq 3$
	- $0 < d < 255$

[描述] 选择由 m 指定的一种位图模式, 位图点数由 nL 和 nH 确定:

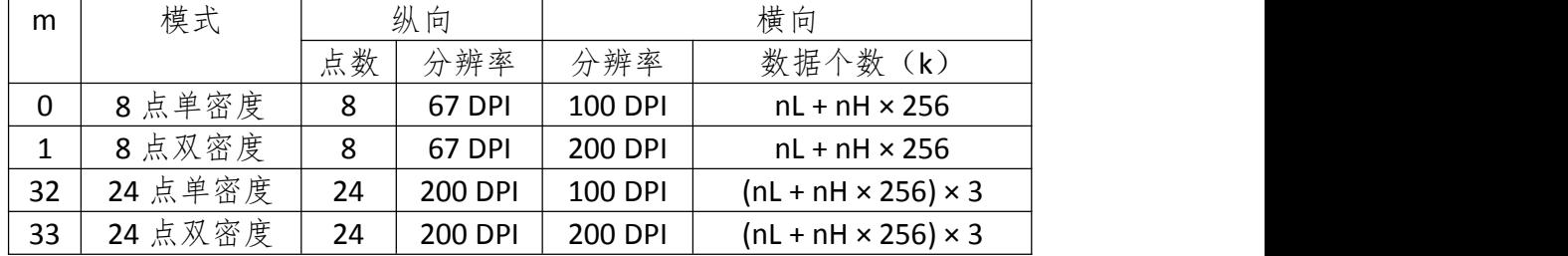

[DPI: Dots Per Inch, 每英寸 (25.4 mm) 所打印的点数]

- [注释] 如果 m 的值超出规定范围,nL 和其后的数据被作为普通数据处理。
	- 横向打印点数由 nL 和 nH 决定,总的点数为 nL + nH × 256。
	- 位图超出当前区域的部分被截掉。
	- d 是位图的数据。数据各个位为 1 则打印这个点,为 0 不打印。
	- 位图数据发送完成后,打印机返回普通数据处理模式。
	- 除了倒置模式,这条命令不受其它打印模式影响(加粗、双重打印、下划线、 字符放大和反色)。
	- 如果用 **GS L**和 **GS W** 设置的打印范围的宽度比用 **ESC \***命令发送的数据所要求 的宽度小时,则对有问题的行执行下列操作(但是打印不能超出最大可打印范 围):  $\Box$

1、打印区域的宽度向右扩展以容纳数据量。

2、如果步骤 1 不能为数据提供足够的宽度, 那么左边缘就被减少以容纳数据。

• 数据和要打印点的关系如下: 选择 8 点密度时: [1]

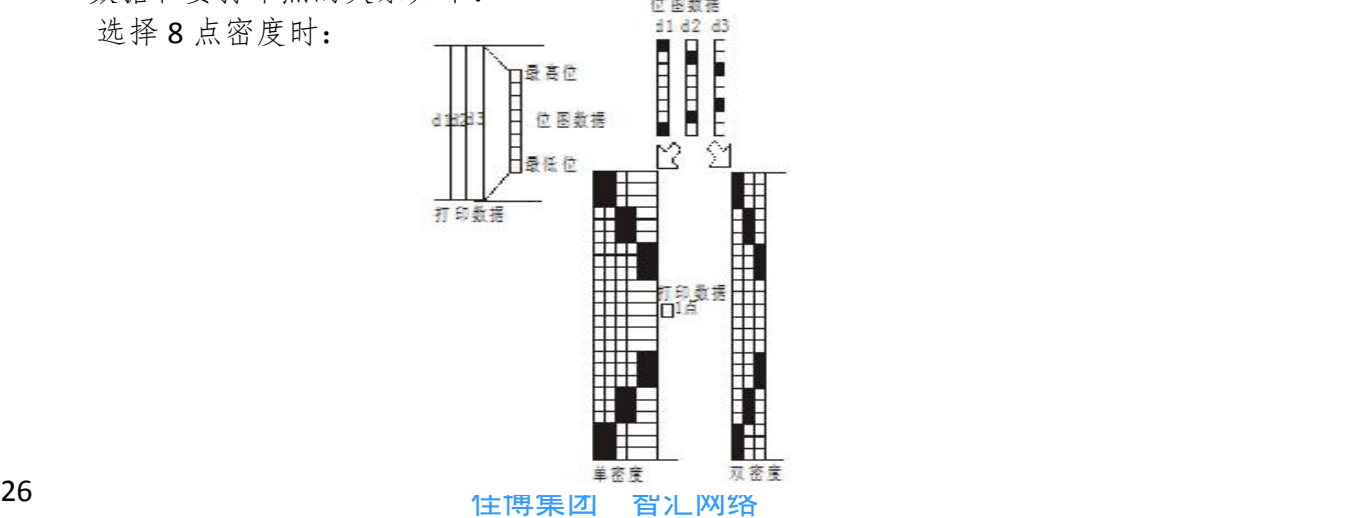

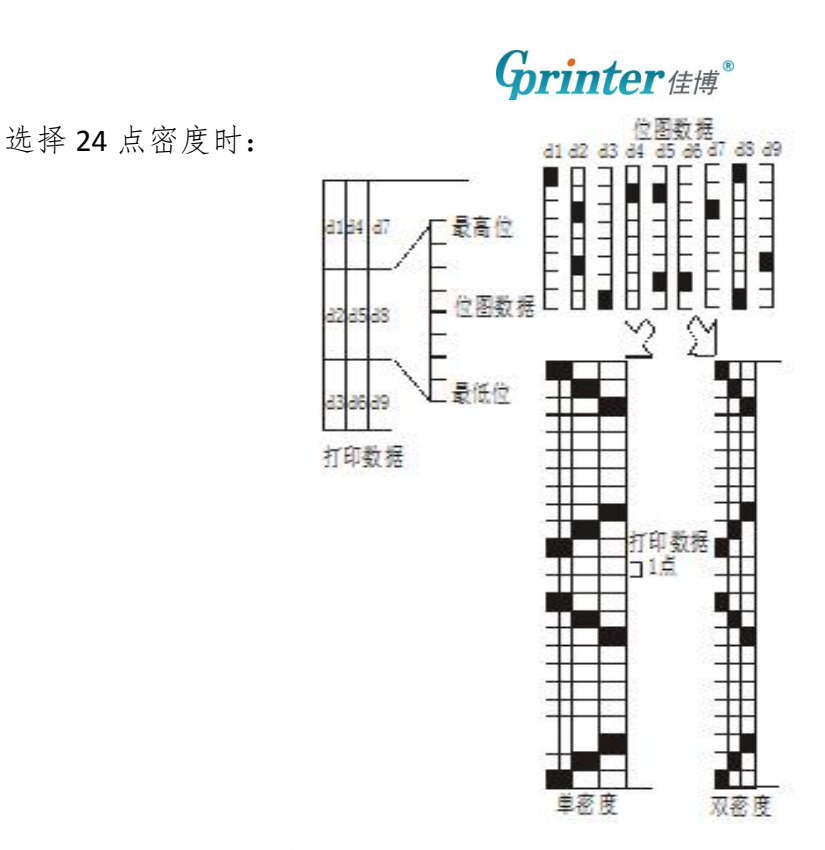

**42.FS p** 打印下载到 **FLASH** 中的位图

- [格式] ASCII 码 FS p n m 十六进制码 1C 70 n m 十进制码 28 112 n m
- [范围] 1 ≤ n ≤ 255 ,0 ≤ m ≤ 3 或 48 ≤ m ≤ 51
- [描述] 以 m 指定的模式打印下载到 FLASH 中的位图。

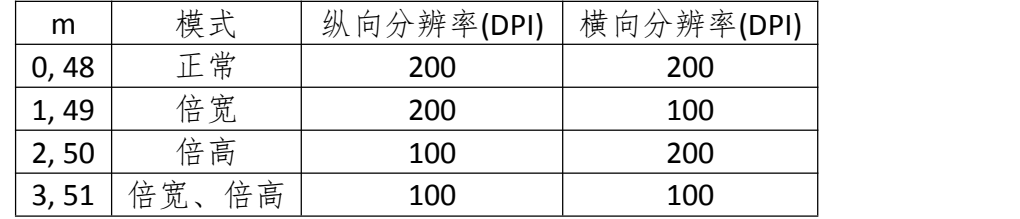

- n 表示位图(由命令 **FS q** 定义)的图号。
- m 指定打印位图的模式。
- [注释] Flash 位图是由命令 **FS q** 定义存储在 Flash 存储器中并用命令 **FS p** 打印的位图。
	- 当 Flash 位图没有被定义时,该命令无效。
	- 在标准模式下,该命令只有在打印缓冲区里没有数据时有效。
	- 该命令除了受倒置打印模式的影响外,不受其他打印模式的影响(如:加粗打 印、重叠打印、倍高、倍宽、下划线、字符放大、反白打印、顺时针旋转 90 度 等)。
	- 如果所要打印的下载位图超出当前打印区域,则不打印超出的部分。
	- 在普通和倍宽模式下,该命令进纸 n 点,n 为 NV 位图高度,在倍高和四倍大小 模式下,该命令进纸 n × 2 点,n 为 NV位图高度,与 **ESC 2** 或 **ESC 3** 设定的行 间距无关。
	- 打印完位图后,打印机换行,按普通模式处理其后的数据。

[参考] ESC \*, FS q, GS /, GS v 0

**佳博集团 智汇网络 27 28 28 29 20 20 20 20** 

### $\mathbf{G}$ rinter##

#### **43.FS q** 定义 **Flash** 位图

- [格式] ASCII 码 FS q n [xL xH yL yH d1...dk]...[xL xH yL yH d1...dk] 十六进制码 1C 71 n [xL xH yL yH d1...dk]...[xL xH yL yH d1...dk] 十进制码 28 113 n [xL xH yL yH d1...dk]...[xL xH yL yH d1...dk] [范围] 1 ≤ n ≤ 255  $0 \leq xL \leq 255$  $1 \leq$  ( xL + xH  $\times$  256)  $\leq$  1023  $1 \leq (yL + yH \times 256) \leq 288$  $0 \le d \le 255$  $k = ( xL + xH × 256) × ( yL + yH × 256) × 8$ Flash 下载容量最大为 8096 字节 [描述] 定义 Flash 位图: • n 指定所要定义的 Flash 位图的数目。 • xL、xH 指定 Flash 位图的横向点数(xL + xH × 256) × 8。 • yL、yH 指定 Flash 位图的纵向点数(yL + yH × 256) × 8。 [注释] • 频繁执行该命令能损坏 Flash 存储器,推荐每天最多写 Flash 10 次。 • 该命令删除所有的以前由该命令定义的 Flash 位图,打印机不能对上一次定义的 多幅位图中的一个进行重新定义,在这种情况下,必须重新发送所有的数据。 • 由于在处理该命令的过程中,打印机处于忙状态,它向 Flash 中写数据并且停止 接收其他命令,因此,在该命令的执行过程中,禁止向打印机发送其他命令, 包括实时命令。 • Flash 位图是由命令 **FS q** 定义存储在 Flash 存储器中并用命令 **FS p** 打印的位图。 • 在标准模式下,该命令仅在行首时有效。 • 从 FS 到 yH 的七个字节数据作为命令数据处理,不是图形数据的一部分。 • 当位图数据字节数超出由它左边的 xL、xH、yL、yH 定义的范围,则打印机只处 理 xL、xH、yL、yH 定义的范围的数据。 ● 在第一组 Flash 位图里, 当 xL、xH、yL、yH 中任何一个参数超出定义的范围时, 该命令无效。 • 在下载多幅位图时,如果打印机处理 xL、xH、yL、yH 超出定义的范围,则打印 机停止执行这条命令。命令中在此之后的位图无效,在此之前的位图有效。 • d 是定义的位图数据,在数据中相应位为 1 表示打印该点,为 0 表示不打印。 • 这条命令定义了 n 幅 Flash 位图。每个位图的序列号从 1 依次增加,因此,第一 个数据组[xL xH vL vH d1...dk]是 Flash 位图 1 的数据, 最后一个数据组[xL xH v L yH d1...dk]是 Flash 位图 n 的数据。在用 FS p 命令打印位图时, 也是如此。 • 定义一幅 Flash 位图的数据由 [xL xH yL yH d1...dk]组成。因此,当只有一幅位 图时,n = 1。打印机占用 Flash 存储器字节数如下: [位图数据字节数: (xL + xH × 256) × (yL + yH × 256) × 8] + [头信息: 4] • 在打印机里 Flash 下载空间最大为 64K bits (8K bvtes), 该命令可以定义多幅 Fl ash 位图, 但不能定义一幅大小超过 64K bits 的位图 (不同的打印机下载空间也 不相同,请参照打印机配置信息)。 • 在写 Flash 之前, 打印机立即处于忙状态。 • 在处理该命令的过程中,打印机不传送状态也不执行状态查询。
	- 在宏定义的过程中接受到该命令,打印机将结束宏定义,开始执行该命令。

• 如果一幅 Flash 位图被定义,执行 **ESC @**命令、复位和关闭电源不能将其擦除。

• 该命令只是定义 Flash 位图,不执行打印,打印 Flash 位图由 **FS p** 命令执行。

[参考] FS p

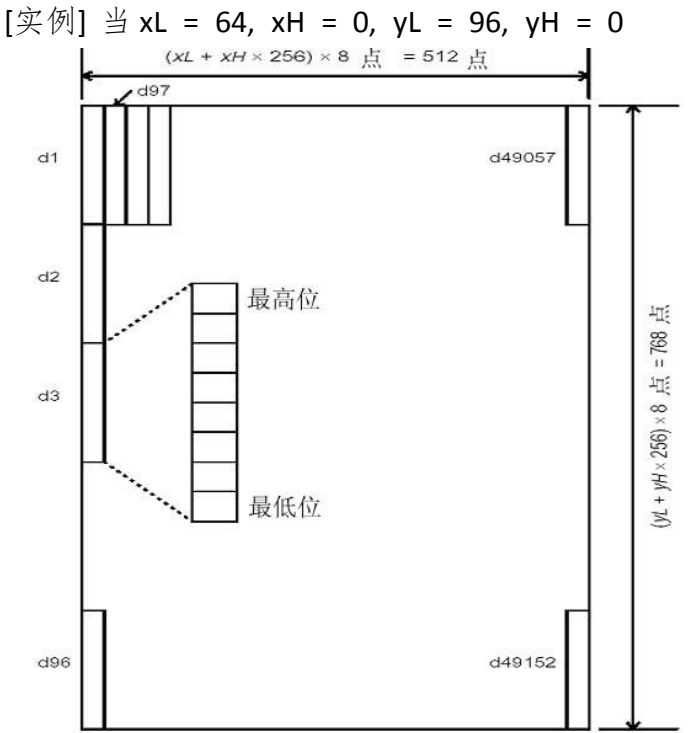

#### **44.GS v 0** 打印光栅位图

[格式] ASCII 码 GS v 0 m xL xH yL yH d1...dk 十六进制码 1D 76 30 m xL xH yL yH d1...dk 十进制码 29 118 48 m xL xH yL yH d1...dk [范围] 0 ≤ m ≤ 3, 48 ≤ m ≤ 51 0 ≤ xL ≤ 255 0 ≤ xH ≤ 255  $0 \leq yL \leq 255$  $0 \le d \le 255$  $k = (xL + xH × 256) × (yL + yH × 256) (k ≠ 0)$ [描述] 打印光栅位图, 由m 值选择光栅位图模式: m | 模式 | 纵向分辨率(DPI) | 横向分辨率(DPI) 0, 48 正常 200 200 1, 49 倍宽 200 100 2, 50 │ 倍高 │ 100 │ 200 │ │ 3, 51 | 倍宽、倍高 | 100 | 100

• xL、xH 表示水平方向位图字节数(xL + xH × 256)

- yL、yH 表示垂直方向位图点数(yL + yH × 256)
- [注释] 在标准模式下,只有打印机缓冲区无数据时该命令才有效。
	- 字符放大、加粗、双重打印、倒置打印、下划线、黑白反显等打印模式对该命

**Grinter** 

令无效。

- 位图超出打印区域的部分不打印。
- **ESC a**(选择对齐模式)对光栅位图有效。
- 宏定义的过程中,该命令将停止宏定义而执行该命令。该命令不作为宏定义的 一部分。

• d 代表位图数据。每个字节的相应位为 1 表示打印该点,为 0 不打印该点。

 $\lceil \frac{1}{2}\frac{1}{2}\ln | \frac{1}{2} \ln | \frac{1}{2} \ln | \frac{1}{2} \ln | \frac{1}{2} \ln | \frac{1}{2} \ln | \frac{1}{2} \ln | \frac{1}{2} \ln | \frac{1}{2} \ln | \frac{1}{2} \ln | \frac{1}{2} \ln | \frac{1}{2} \ln | \frac{1}{2} \ln | \frac{1}{2} \ln | \frac{1}{2} \ln | \frac{1}{2} \ln | \frac{1}{2} \ln | \frac{1}{2} \ln | \frac{1}{2} \ln | \frac{1}{2} \ln | \frac{1}{2} \ln | \$ 

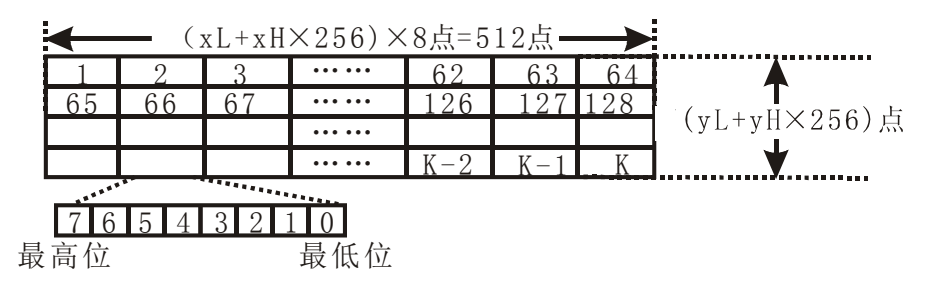

#### **45.GS \*** 定义下载位图

 $[k \times k]$  ASCII 码 GS  $*$  x v d1...d(x x v x 8) 十六进制码 1D 2A x y d1...d(x × y × 8) 十进制码 29 42 x y d1...d(x × y × 8) [范围] 1 ≤ x ≤ 255, 1 ≤ y ≤ 48  $x \times y \leq 912$  $0 \le d \le 255$ [描述] 定义一个下载位图,其点数由 x 和 y 指定 • x 指定位图的横向点数。 • y指定位图的纵向点数。 [注释] • 位图横向上的点数为 x × 8; 位图纵向上的点数为 y × 8。 • 如果 x × y 超出规定的范围,则这条命令无效。 • d 为位图数据。数据对应位为 1 表示打印该点,为 0 表示不打印。 • 下载的位图在下列情况下被清除: 执行 **ESC @** 执行 **ESC &** 执行 **FS q** 打印机复位或关闭电源 最高位 • 打印数据和下载位图的关系如图所示: [参考] GS / $\nabla$   $\times$   $8\frac{1}{22}$ 二最低位  $d\tau + 2$ 

#### **46.GS /** 打印下载位图

[格式] ASCII 码 GS / m 十六进制码 1D 2F m 十进制码 29 47 m

[范围] 0 ≤ m ≤ 3, 48 ≤ m ≤ 51

[描述] 打印一幅下载位图,打印模式由 m 指定

m 选择打印模式如下:

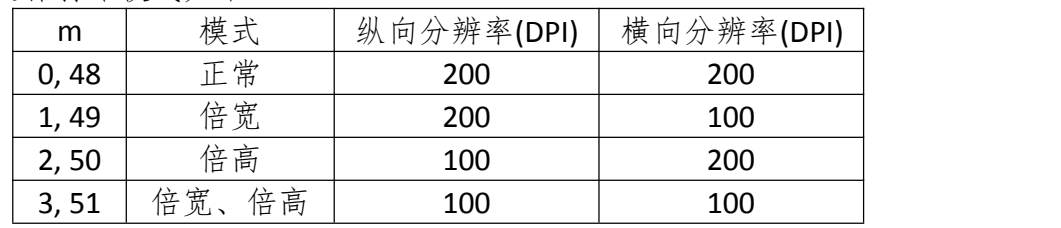

- [注释] 如果下载的位图没有被定义,这条命令被忽略。
	- 在标准模式下,只有打印缓冲区没有数据时,此命令才有效。
	- 除倒置打印模式外,其它打印模式对该命令无效(包括加粗、双重打印、下划 线、字体放大以及反白打印等)。
	- 如果下载的位图超出了打印区域,则超出的部分不打印。
	- 该命令打印位图为下载到 RAM 中的位图,不是下载到 FLASH 中的位图,对应的 图号为 **GS \***命令设置的图号。

[参考] GS \*

### 条码命令

#### **47.GS H** 选择 **HRI** 字符的打印位置

[格式] ASCII 码 GS H n

十六进制码 1D 48 n

十进制码 29 72 n

[范围] 0 ≤ n ≤ 3, 48 ≤ n ≤ 51

[描述] 打印条码时, 为 HRI 字符选择打印位置。

n 指定 HRI 打印位置:

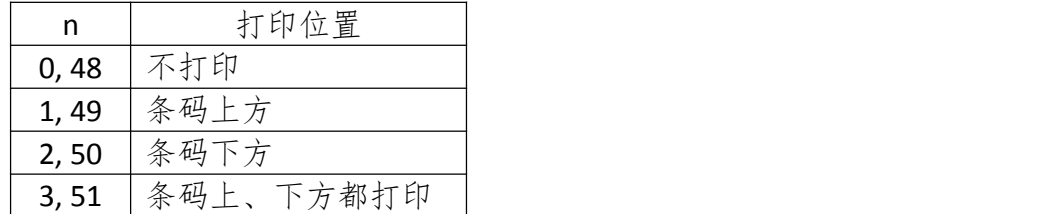

• HRI 是对条码内容注释的字符。

[注释] • HRI 字符的字体是由 **GS f** 命令来指定。 [默认值] n = 0 [参考] GS f, GS k

#### **48.GS f** 选择 **HRI** 使用字体

- [格式] ASCII 码 GS f n 十六进制码 1D 66 n 十进制码 29 102 n  $\lceil \frac{1}{100} \rceil$   $\lceil \frac{1}{100} \rceil$   $\lceil \frac{1}{100} \rceil$   $\lceil \frac{1}{100} \rceil$   $\lceil \frac{1}{100} \rceil$   $\lceil \frac{1}{100} \rceil$   $\lceil \frac{1}{100} \rceil$ [描述] 打印条码时, 为 HRI 字符选择一种字体 用 n 来选择字体如下: n | 字体 | マングランド | マングランド | マングランド | マングランド | マングランド | マングランド | マングランド | マングランド | マングランド | マングランド | マングランド | マング 0,48 | 标准 ASCII 码字符 (12 × 24) 1,49 | 压缩 ASCII 码字符 (9 × 17) [注释] • HRI 字符是对条码内容注释的字符。 • HRI 字符的打印位置由 **GS H** 命令指定。 [默认值] n = 0
- [参考] GS H, GS k

#### **49.GS h** 选择条码高度

[格式] ASCII 码 GS h n 十六进制码 1D 68 n

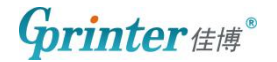

十进制码 29 104 n [范围] 1 ≤ n ≤ 255 [描述] 选择条码高度。 条码高度为 n 点。 [默认值] n = 162 [参考] GS k

#### **50.GS k** 打印条码

- [格式] ①ASCII 码 GS k m d1...dk NUL 十六进制码 1D 6B m d1...dk 00 十进制码 29 107 m d1...dk 0 ②ASCII 码 GS k m n d1...dn 十六进制码 1D 6B m n d1...dn 十进制码 29 107 m n d1...dn
- [范围] ①0 ≤ m ≤ 6(k 和 d 的取值范围是由条码类型来决定) ②65 ≤ m ≤ 73(k 和 d 的取值范围是由条码类型来决定)
- [描述] 选择一种条码类型并打印条码。

m 用来选择条码类型, 如下所示:

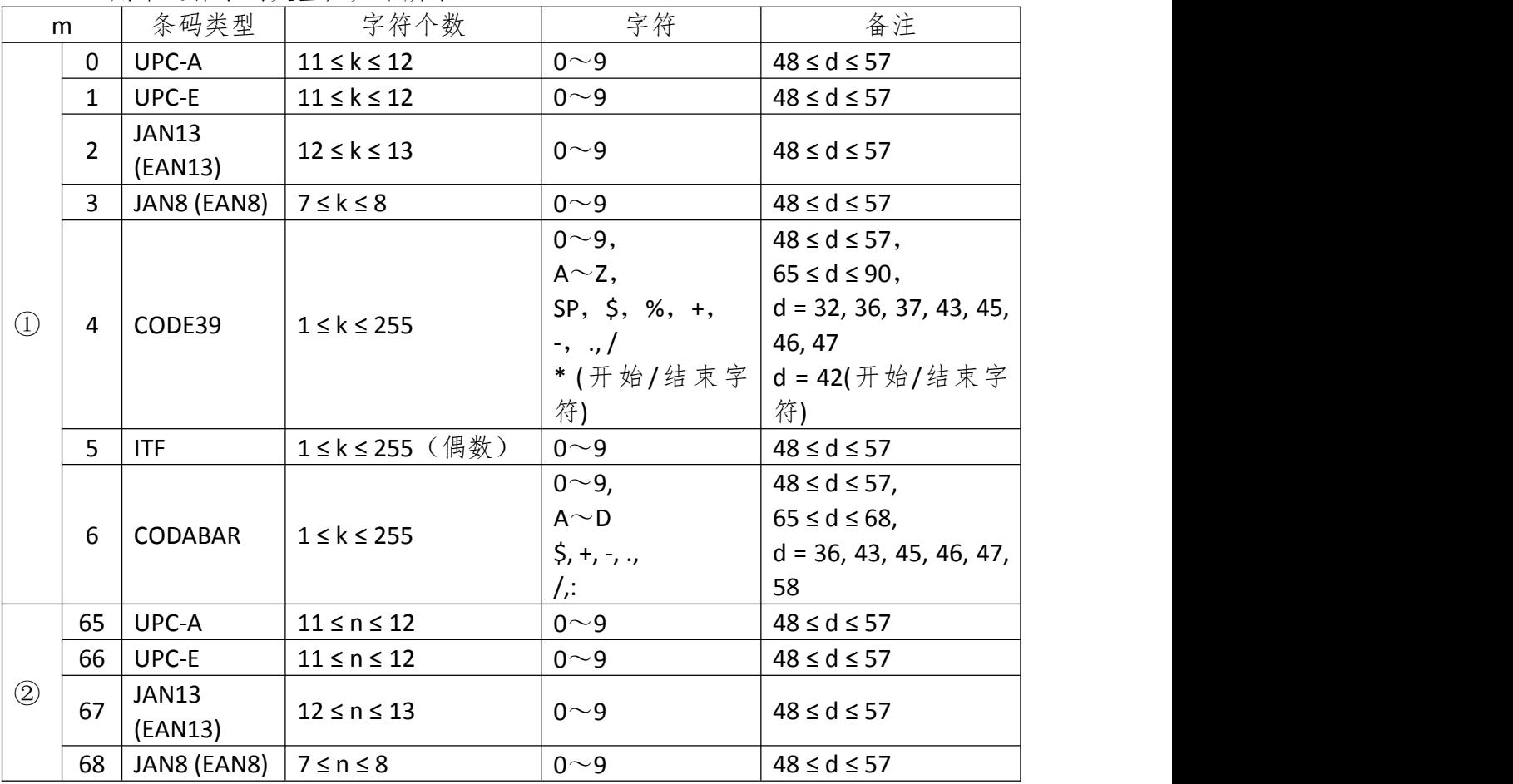

### $\mathbf{G}$ rinter##

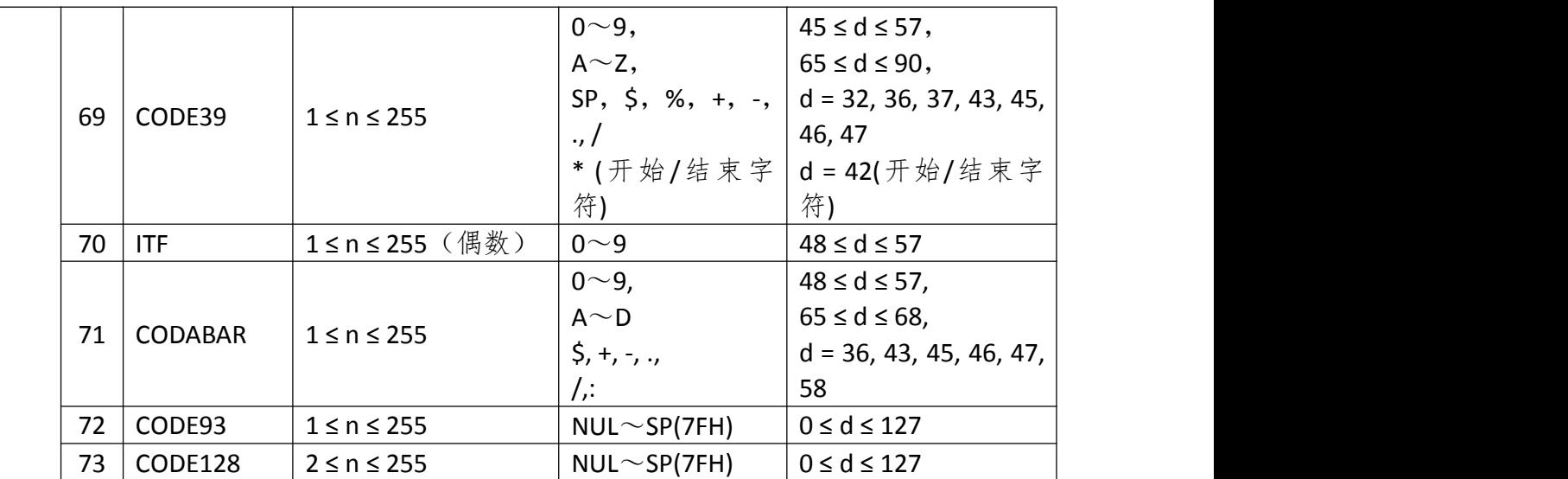

- [注释①]<br>• 该命今在这种格式下以 NUL 结束。
	- 当选择 UPC-A 或者 UPC-E 码时,打印机接收到 12 字节条码数据后,剩余的字符 被当作普通字符处理。
	- 当选择 JAN13 (EAN13)类型时,打印机接收到 13 字节条码数据后,剩余的字符 被当作普通字符处理。
	- 当选择 JAN8 (EAN8)类型时,打印机接收到 8 字节条码数据后,剩余的字符被当 作普通字符处理。

• ITF 码数据个数必须是偶数。如果输入奇数个条码数据,则最后一个数据被忽略。 [注释②]<br>● n 用来指示条码数据的个数,打印机将其后边 n 字节数据作为条码数据处理。

- 
- 如果 n 超出了规定的范围,打印机不处理这条命令,将其后的数据作为普通数 据处理。

[注释(标准模式)]

- 如果条码数据 d 超出了规定的范围,该命令无效。
- 如果条码横向超出了打印区域,无效。
- 这条命令不管由 **ESC 2** 或 **ESC 3** 命令设置的行高是多少,走纸距离都与设定的 条码高度相等。
- 这条命令只有在打印缓冲区没有数据时才有效,如果打印缓冲区有数据,该命 令被忽略。
- 打印条码后,将打印位置设置在行首。
- 打印模式设置(如加粗、双重打印、下划线、字符大小、反色以及字符顺时针 旋转 90°等)不影响这条命令,但是倒置模式对条码打印有影响。
- 当选择 CODE128(m = 73)时:
	- 参考附录 A,CODE 128 的相关信息和字符集。
	- 在使用 CODE 128 时,按照下列说明进行编码: ①在条码数据前必须先选择字符集(CODE A、CODE B 和 CODE C 中的一个)。 ②选择字符集是通过发送字符"{"和另外一个字符结合来完成的;ASCII 码字符 "{"通过连续发送字符"{"两次来完成。

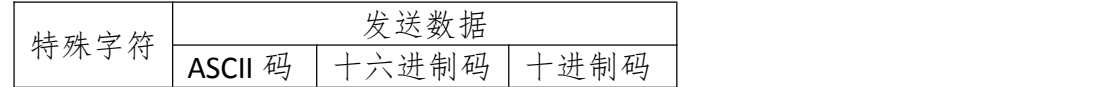

### $\mathbf{G}$ rinter##

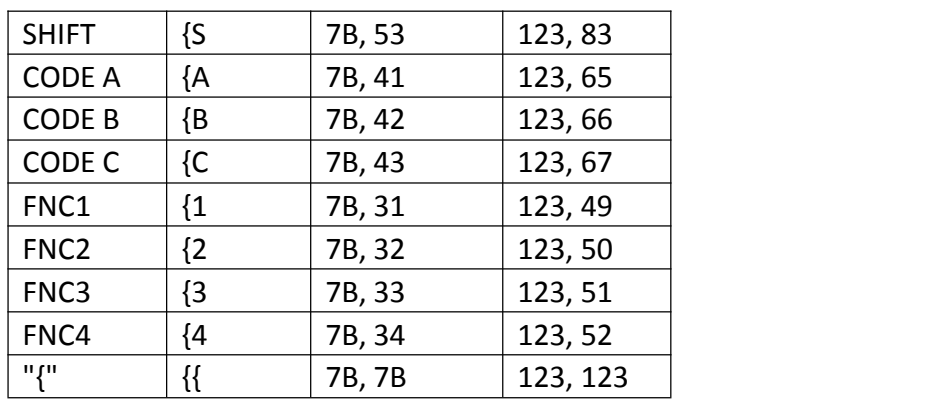

[实例] 例如打印"No. 123456"

·在这个实例中,打印机首先用 CODE B 打印"No.",接着用 CODE C 打印余下 的数字:

**GS k 73 10 123 66 78 111 46 123 67 12 34 56**

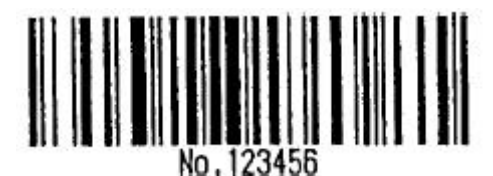

- 如果在条码数据的最前端不是字符集选择,则打印机将停止这条命令的处理, 并将余下的数据作为普通数据处理。
- 如果"{"和紧接着它的那个字符不是上面所指定的组合,则打印机停止这条命 令的处理,并将余下的数据作为普通数据处理。
- 如果打印机接收的字符不是条码字符集数据,则打印机停止这条命令的处理, 并将余下的数据作为普通数据处理。
- 打印机打印 HRI 字符时,不打印 shift 字符和字符集选择数据。
- 功能字符的 HRI 字符不打印。
- 控制字符 (<00>H to <1F>H and <7F>H) 的 HRI 字符也不打印。
- 一定要保证条码的左右间隙。间隙因条码类型不同而不同。

[参考] GS H, GS f, GS h, GS w

#### **51.GS w** 设置条码宽度

[格式] ASCII 码 GS w n

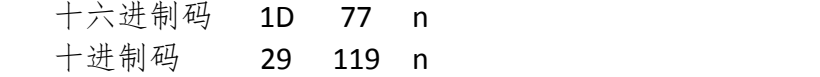

[范围] 2 ≤ n ≤ 6

[描述] 设置条码横向模块宽度

用 n 来指定条码的横向模块宽度:

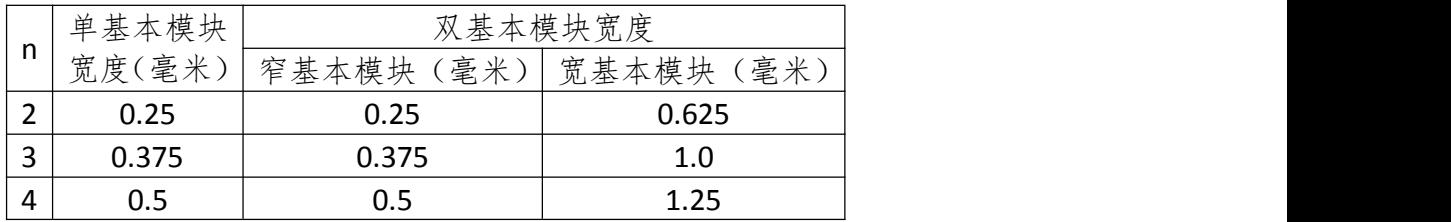

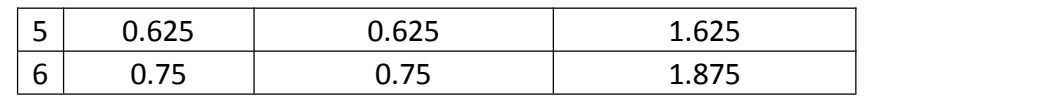

• 单基本模块条码如下:

UPC-A, UPC-E, JAN13 (EAN13), JAN8 (EAN8), CODE93, CODE128 • 双基本模块条码如下:

CODE39, ITF, CODABAR

[默认值] n = 3

[参考] GS k

### 汉字字符控制命令

#### **52.FS !** 设置汉字字符模式

- [格式] ASCII 码 FS ! n
	- 十六进制码 1C 21 n
	- 十进制码 28 33 n

#### [范围] 0 ≤ n ≤ 255

[描述] 用 n 值设置汉字的打印模式如下:

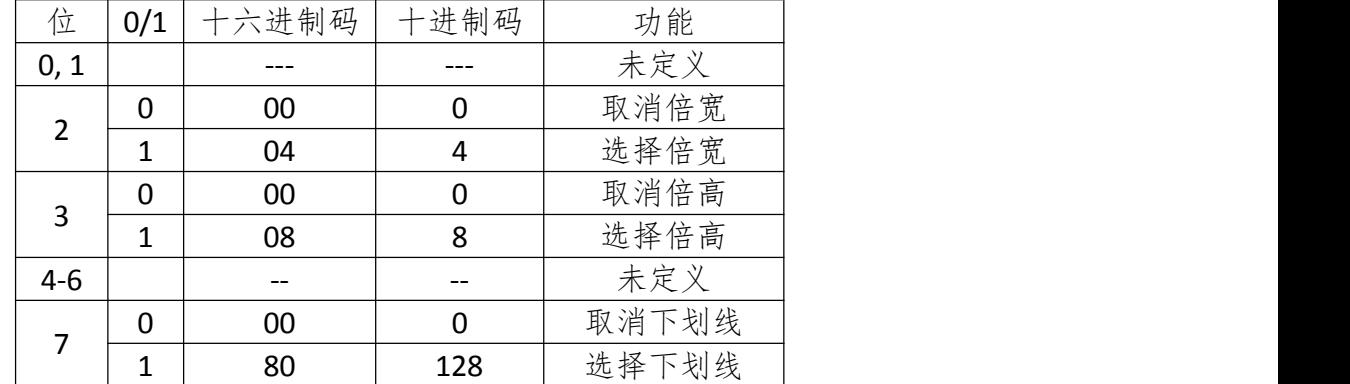

- [注释] 当倍宽与倍高度模式同时被设定时,字符横向和纵向同时被放大两倍(包括左 右间距)。
	- 打印机能对所有字符加下划线,包括左右间距。但不能对由于 **HT** 命令(横向跳 格)引起的空格进行加划线,也不对顺时针旋转 90 度的字符加下划线。
	- 下划线线宽由 **FS -**设定,与字符大小无关。
	- 当一行中字符高度不同时,该行中的所有字符以底线对齐。
	- 可以用 **FS W** 或者 **GS !**对字符加粗,最后一条命令有效。
	- 也可以用 **FS -**选择或取消下划线模式,最后一条命令有效。

[默认值] n = 0

[参考] FS -, FS W, GS !

#### **53.FS &** 选择汉字模式

 $[$ 格式] ASCII 码 FS &

十六进制码 1C 26

十进制码 28 38

[描述] 选择汉字模式

- [注释] 当选中汉字模式时,打印机判断字符是否为汉字内码,如是汉字内码,先处理 第一字节,然后判断第二字节是否为汉字内码。
	- 打印机上电后自动选择汉字模式。

 $\lceil$ 参考 $\rceil$  FS .

#### **54.FS -** 选择**/**取消汉字下划线模式

[格式] ASCII 码 FS - n

十六进制码 1C 2D n

十进制码 28 45 n [范围] 0 ≤ n ≤ 2, 48 ≤ n ≤ 50

[描述] 根据 n 的值, 选择或取消汉字的下划线:

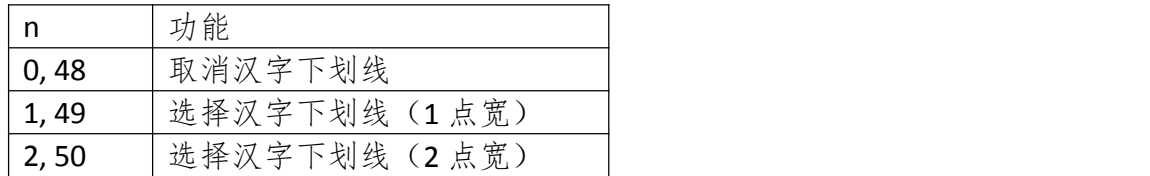

[注释] • 打印机能对所有字符加下划线,包括左右间距。但不能对由 HT 命令(横向跳格) 引起的空格加下划线,也不对顺时针旋转90度的字符加下划线。

- 消下划线模式后,不再执行下划线打印,但原先设置的下划线线宽不会改变。 默认下划线线宽为1点。
- 即使改变字符大小,设定的下划线线宽也不会改变。
- 用 **FS !**也可选择或取消下划线模式,最后一条命令有效。

[默认值] n = 0

[参考] FS !

#### **55.FS .** 取消汉字模式

- $[$ 格式 $]$  ASCII 码 FS .
	- 十六进制码 1C 2E
	- 十进制码 28 46
- [描述] 取消汉字模式
- [注释] 当汉字模式被取消时,所有字符都当作作 ASCII 码字符处理,每次只处理一个字 节。
	- 上电自动选择汉字模式。
- [参考] FS &

#### **56.FS 2** 定义用户自定义汉字

 $[142, 143]$  ASCII 码 FS 2 c1 c2 d1...dk 十六进制码 1C 32 c1 c2 d1...dk 十进制码 28 50 c1 c2 d1...dk [范围] c1 ,c2 代表定义字符的字符编码  $c1 = \langle FE \rangle H$ <A1>H ≤ c2 ≤ <FE>H  $0 \leq d \leq 255$  $k = 72$ 

[描述] 定义由 c1, c2 指定的汉字

[注释] • c1,c2 代表用户自定义汉字的编码,c1 指定第一个字节,c2 指定第二个字节。 • d 代表数据。1 表示打印一个点,0 表示不打印点。

[默认值] 没有自定义汉字

自定义汉字字型与数据之间关系见下图:

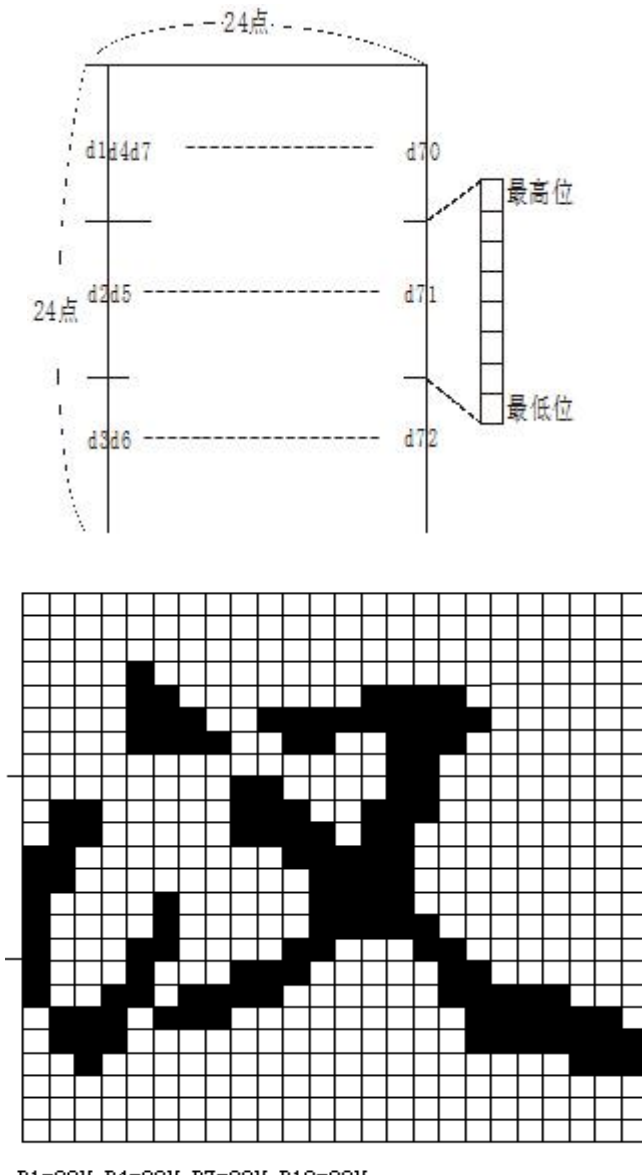

D1=00H, D4=00H, D7=00H, D10=00H. . . . . . . D=1FH, D5=78H, D8=60H, D11=00H.........<br>D2=1FH, D5=78H, D8=60H, D11=00H.........<br>D3=COH, D6=30H, D9=38H, D12=70H.........

### **57.FS S** 设置汉字字符左右间距

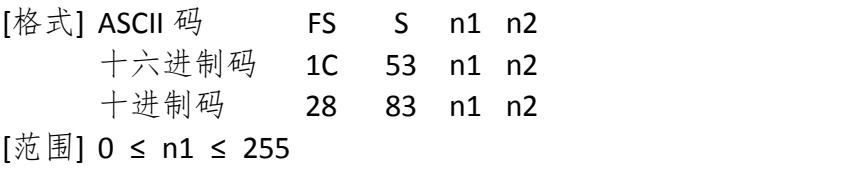

0 ≤ n2 ≤ 255

[描述] 分别将汉字的左间距和右间距设置为 n1 和 n2。

**Grinter**健博

- 当打印机支持 **GS P** 命令时,左间距是[n1 × 横向或者纵向移动单位]英寸,右 间距是[n2 × 横向或者纵向移动单位]英寸。
- [注释] 设置倍宽模式后,左右间距也加倍。
	- 移动单位是由 **GS P** 命令设置的。即使横向和纵向移动单位被 **GS P** 改变,原先 设定的字符间距也不改变。
	- 在标准模式下,用横向移动单位。
	- 在页模式下,根据打印区域起始位置来选择是用横向移动单位还是纵向移动单 **位:** The contract of the contract of the contract of the contract of the contract of the contract of the contract of the contract of the contract of the contract of the contract of the contract of the contract of the cont

①当起始位置在打印区域的左上角或右下角,用横向移动单位。

②当起始位置在打印区域的右上角或左下角,用纵向移动单位。

③汉字的最大右间距约为 36mm,超过此值取最大值。

[默认值] n1 = 0, n2 = 0

[参考] GS P

#### **58.FS W** 选择**/**取消汉字倍高倍宽

- [格式] ASCII 码 FS W n
	- 十六进制码 1C 57 n 十进制码 28 87 n

[范围] 0 ≤ n ≤ 255

- [描述] 选择或者取消汉字倍高倍宽模式。
	- 当 n 的最低位为 0,取消汉字倍高倍宽模式。
	- 当 n 的最低位为 1,选择汉字倍高倍宽模式。
- [注释] 只有 n 的最低位有效。
	- 在汉字倍高倍宽模式模式下,打印汉字的大小,与同时选择倍宽和倍高模式时 相同。
	- 取消汉字倍高倍宽模式后,以后打印出的汉字为正常大小。
	- 当一行字中字符高度不同时,该行中的所有字符都按底线对齐。
	- 也可以通过 **FS !**或者 **GS !**命令(选择倍高和倍宽模式)来选择或取消汉字倍高 倍宽模式,最后接收到的命令有效。

[默认值] n = 0

[参考] FS !, GS !

### 黑标设置命令

#### **59.GS ( F** 设置黑标定位偏移量

[格式] ASCII 码 GS ( F pL pH a m nL nH

十六进制码 1D 28 46 pL pH a m nL nH

- 十进制码 29 40 70 pL pH a m nL nH
- [描述] 该命令所设参数掉电不丢失。
	- 该命令用于选择黑标定位控制允许,且设置切/撕纸位置或起始打印位置相对于 黑标检测的偏移值。该值以点数计算。
	- 命令相关参数为:
		- pL + (pH  $\times$  256) = 4  $R$  pL = 4, pH = 0
		- $a = 1, 2; m = 0, 48$
		- $0 \leq (nL + nH \times 256) \leq 1700$
	- a 用来选择设置切/ 撕纸位置或起始打印位置的偏移量。

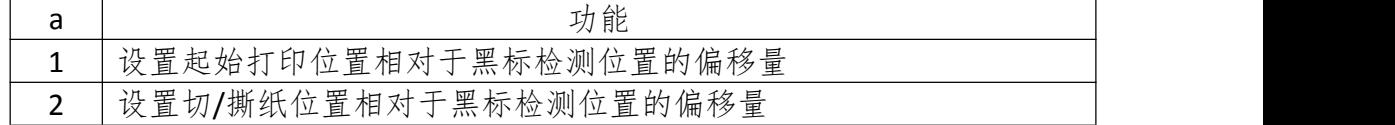

- m=0 或 48,选择偏移量为前进纸方向计算;
- nL, nH 设置的偏移量对应实际距离为(nL + nH × 256) × 0.125 毫米;
- 只有执行此命令后 **GS FF** 和 **GS V** 命令有关黑标定位操作方有效;
- 设置起始打印位置偏移量(a = 1)在执行 **GS FF** 命令时有效;
- 设置切/撕纸位置偏移量(a = 2)在执行 **GS V m** 命令时有效;
- 默认值为 nL = nH = 0, 即黑标检测开关检测到黑标时, 当前票面上对应打印 头的位置为设定的起始打印位置,当前票面上对应切/撕纸口的位置为设定的切 /撕纸位置。
- [注释] 1.在切/撕纸位置偏移量和起始打印位置偏移量均为 0 的情况下,只需用 **GS V m** 可完成每一单的定位打印。
	- 2.只要切/撕纸位置偏移量不为 0,就要用 **GS ( F** 命令分别设置切/撕纸位置偏移量 (a = 2)和起始打印位置偏移量(a = 1)。
	- 3.只有在设置了起始打印位置后才能使用 **GS FF** 命令走纸到起始打印位置,否则 可能出现定位不准或空走一张票的情况。
	- 4.当用 **GS ( F** 命令更改了上次设置的偏移量时,可能会在打印第一单票据时出现 定位不准或空走一张票的情况,但以后再打印的票据是正确的。

#### **60.GS FF** 设置黑标至打印起始位置

- [格式] ASCII 码 GS FF
	- 十六进制码 1D 0C
	- 十进制码 29 12

- [描述] 该命令仅在黑标定位控制允许条件下有效。
	- 检测黑标并前送纸至 **GS ( F** 命令(a = 1)设置确定的打印起始位置。
	- 当黑标纸已在当前打印起始位置上,则不执行进纸操作。
	- 当有切刀且切刀设置为半切方式时,打印机将不执行退纸动作。

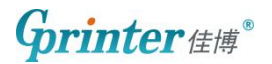

### 切刀命令

#### **61.GS V** 选择切纸模式并切纸

- [格式] ①ASCII 码 GS V m 十六进制码 1D 56 m 十进制码 29 86 m ②ASCII 码 GS V m n 十六进制码 1D 56 m n 十进制码 29 86 m n
- [范围] 0 ≤ n ≤ 255

[描述]

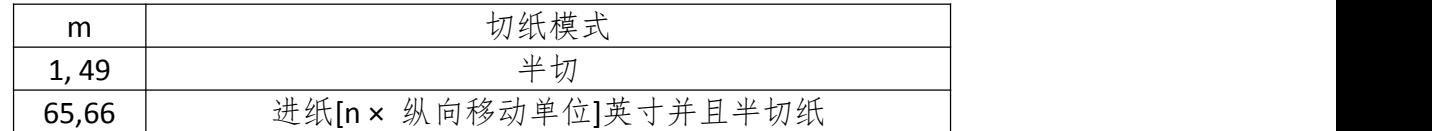

- 这条命令只有在行首有效。
- m = 0, 48, 1, 49, 打印机直接切纸。
- m = 65, 66, 打印机进纸[打印位置到切刀之间距离+ n × 纵向移动单位]然后 切纸。
- 进纸量用纵向移动单位来计算。

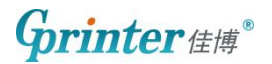

### 蜂鸣器命令

#### **62.ESC B** 打印机来单打印蜂鸣提示

- [格式] ASCII 码 ESC B n t 十六进制码 1B 42 n t 十进制码 27 66 n t [范围] 1 ≤ n ≤ 9,1 ≤ t ≤ 9 [描述] 打印机来单打印蜂鸣提示。
	- n 是指蜂鸣器鸣叫次数。 t 是指蜂鸣器鸣每次数鸣叫时间为(t × 50) ms

#### **63.ESC C** 打印机来单打印蜂鸣提示及报警灯闪烁

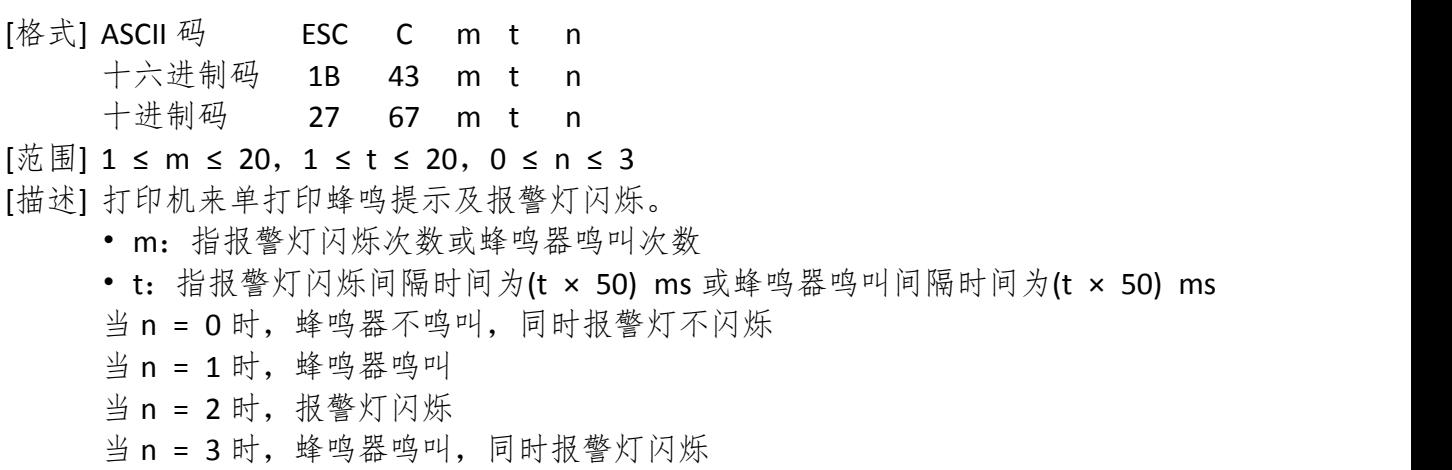

### 网口打印机状态检测命令

注: 给打印机发送十六进制 1B 76 命令时, 请用 TCP 协议目的端口为 4000 (而发打印数 据端口为 9100)。

#### **64.ESC v**

[格式] ASCII 码 ESC v

十六进制码 1B 76

十进制码 27 118

[描述] 打印机会回复 4 个字节的状态信息, 如下打印机状态返回四个字节数据, 具体状 态数据信息如下:

第一个字节(打印机信息)

| 位   | 关闭/打开 | 十六进制 | 十进制            | ASB 状态         |  |  |  |
|-----|-------|------|----------------|----------------|--|--|--|
| 0,1 | 关闭    | 00   | $\mathbf{0}$   | 固定为 0<br>没有使用, |  |  |  |
| 2   | 关闭    | 00   | $\mathbf 0$    | 钱箱接口3脚为低电平     |  |  |  |
|     | 打开    | 04   | 4              | 钱箱接口3脚为高电平     |  |  |  |
| 3   | 关闭    | 00   | $\mathbf 0$    | 打印机在线          |  |  |  |
|     | 打开    | 08   | 8              | 打印机不在线         |  |  |  |
| 4   | 打开    | 10   | 16             | 没有定义,固定为1      |  |  |  |
| 5   | 关闭    | 00   | $\mathbf{0}$   | 打印机上盖合上        |  |  |  |
|     | 打开    | 20   | 32             | 打印机上盖打开        |  |  |  |
| 6   | 关闭    | 00   | $\mathbf{0}$   | 未通过按进纸按键走纸     |  |  |  |
|     | 打开    | 40   | 64             | 正在通过按进纸按键走纸    |  |  |  |
| 7   | 关闭    | 00   | $\overline{0}$ | 没有使用,固定为0      |  |  |  |

#### 第二个字节(打印机信息)

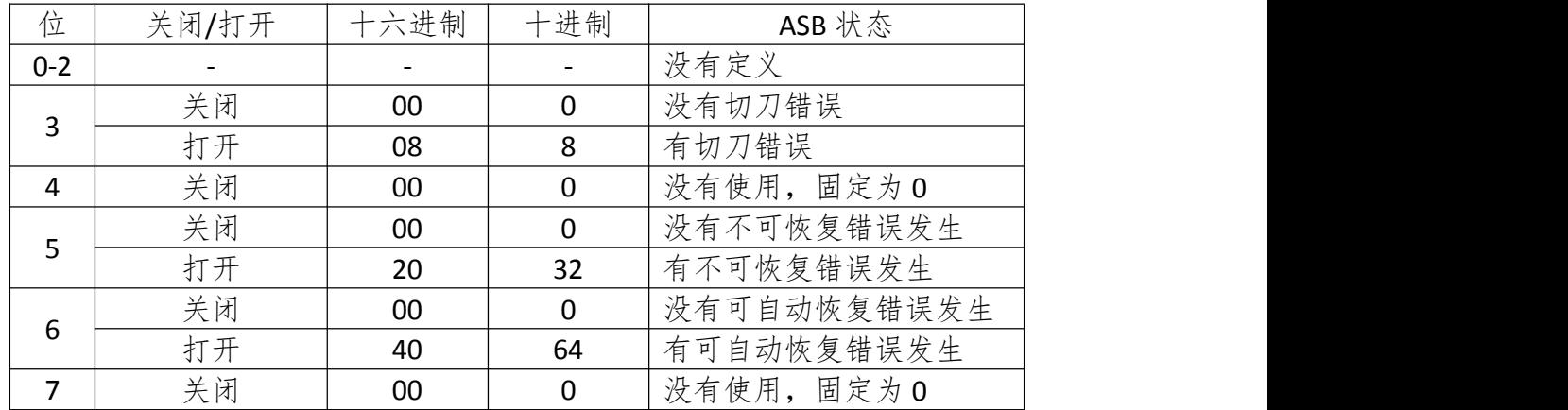

#### 第三个字节(纸传感器信息)

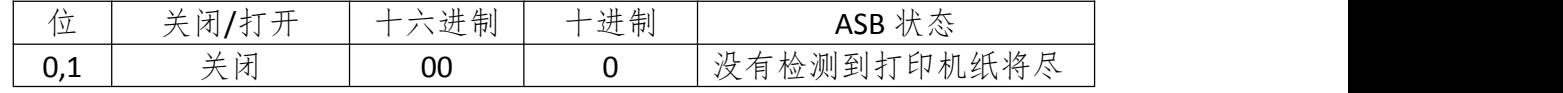

佳博集团 智汇网络 2000年 - 2000年 - 2001年 - 2010年 - 2010年 - 2010年 - 2010年 - 2011年 - 2011年 - 2011年 - 2011年 - 20

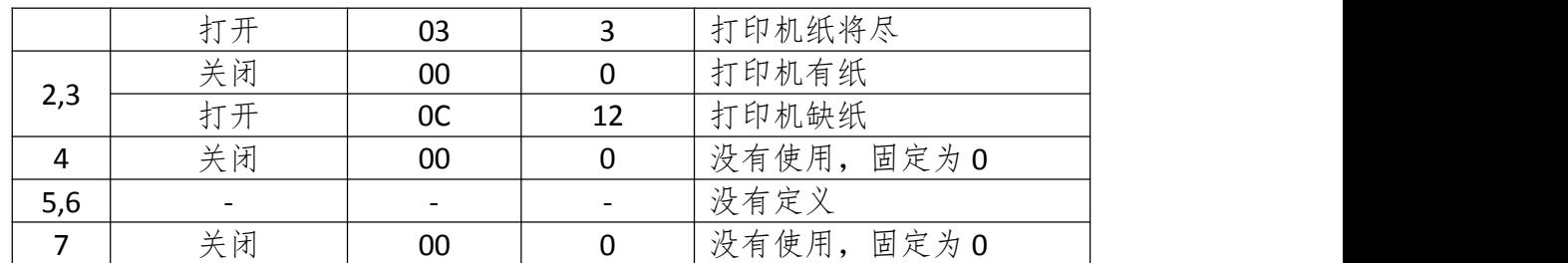

### 第四个字节(纸传感器信息)

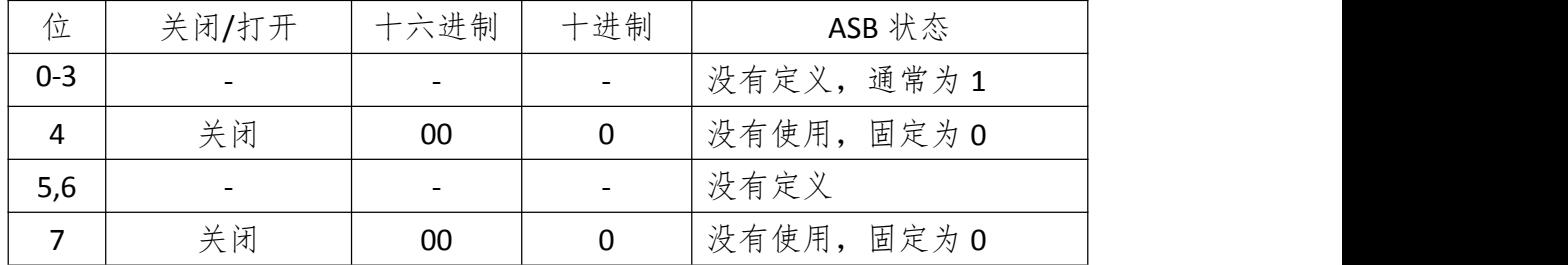

二维码命令

#### **65.(K< Function 167>**

[格式] ASCII 码 GS ( K pL pH cn fn n 十六进制码 1D 28 6B 03 00 31 43 n 十进制码 29 40 107 3 0 49 67 n  $[\text{\#} \boxplus]$  (pL + pH × 256) = 3 (pL = 3, pH = 0)  $cn = 49$ fn =  $67$  $1 < n < 15$ [默认值] n = 3 [描述] 设置 QRCode 模块大小为 n dot [注释] • 执行 **ESC @**或打印机掉电后,恢复默认值 • 模块的宽度=模块的高度,因为 QRCode 是正方形的

#### **66.(K< Function 169>**

[格式] ASCII 码 GS ( K pL pH cn fn n 十六进制码 1D 28 6B 03 00 31 45 n 十进制码 29 40 107 3 0 49 69 n  $[\text{\#} \boxplus]$  (pL + pH × 256) = 3 (pL = 3, pH = 0)  $cn = 49$ fn =  $69$ 48 ≤ n ≤ 51 [默认值] n = 48 [描述] 选择 QRCode 纠错等级

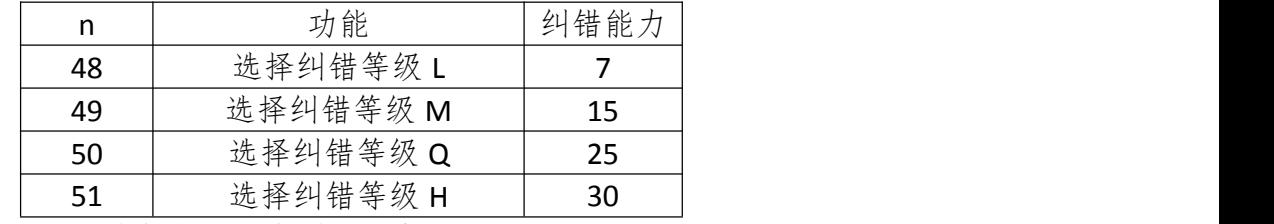

[注释] • 执行 **ESC @**或打印机掉电后,恢复默认值

#### **67.(K< Function 180>**

[格式] ASCII 码 GS ( K pL pH cn fn m d1...dk 十六进制码 1D 28 6B pL pH 31 50 30 d1...dk 十进制码 29 40 107 pL pH 49 80 48 d1...dk  $[$   $\frac{\pi}{6}$   $\frac{1}{8}$ ] 4 ≤ (pL + pH × 256) ≤ 7092

0 ≤ pL ≤255, 0 ≤ pH ≤ 27  $cn = 49$ fn =  $80$  $m = 48$  $k = (pL + pH \times 256) - 3$ [描述] 存储 QRCode 数据(d1...dk)到符号存储区 [注释] • 将 QRCode 的数据存储到打印机中 • 执行 **ESC @**或打印机掉电后,恢复默认值

#### **68.(K< Function 181>**

[格式] ASCII 码 GS ( K pL pH cn fn m 十六进制码 1D 28 6B 03 00 31 51 30 十进制码 29 40 107 3 0 49 81 48  $[\frac{\pi}{10}]$  (pL + pH × 256) = 3 (pL = 3, pH = 0)  $cn = 49$ fn =  $81$  $m = 48$ [描述] 打印 QRCode 条码, 在发送此命令之前, 需通过(K< Function 180) 命令将 QRCode 数据存储在打印机中。

#### 二维码打印范例

例如:打印内容为 Gprinter 的 QRCode 1、将模块大小修改为 5 点(默认为 3 点,可以不改变),参照(K< Function 167>命令 发送:**0x1d 0x28 0x6b 0x03 0x00 0x31 0x43 0x05** 2、将 Gprinter 存在打印机中,参照(K< Function 180>命令 发送:**0x1d 0x28 0x6b 0x0b 0x00 0x31 0x50 0x30 0x47 0x70 0x72 0x69 0x6e 0x74 0x65 0x72** 本例中为打印内容为 Gprinter 对应的 ASCII 码的 16 进制数据(红色部分)。QRCode 数据 为"Gprinter", 共8个字符, 因此 k = 8。 根据 k = (pL + pH × 256) - 3, 可计算出 pL = 11 (绿色部分), pH = 0 (蓝色部分)。 3、打印 QRCode 发送:**0x1d 0x28 0x6b 0x03 0x00 0x31 0x51 0x30**

### 附录 **A: CODE 128** 详解

#### **A.1 CODE 128** 综述

128 码通过交替使用字符集 A、字符集 B 和字符集 C, 能够对 128 个 ASCII 码字符和 00-99 的 100 个数字以及一些特殊字符进行编码。每个字符集编码的字符如下:

• 字符集 A: ASCII 码 字符<00>H 到<5F>H

- 字符集 B: ASCII 码 字符<20>H 到<7F>H
- 字符集 C: 00-99 的 100 个数字

128 码也能对下列特殊字符进行编码:

• SHIFT 字符

"SHIFT"能使条码符号 SHIFT 字符后边第一个字符从字符集 A 转换到字符集 B, 或从字 符集 B 转换到字符集 A, 从第二个字符开始恢复到 SHIFT 以前所用的字符集。"SHIFT" 字符仅能在字符集 A 和字符集 B 之间转换使用, 它无法使当前的编码字符进入或退出字 符集 C 的状态。

• 字符集选择字符(CODE A、CODE B、CODE C)

这些字符能将其后边的编码字符转换到字符集 A、B 或 C。

• 功能字符 (FNC1、FNC2、FNC3、FNC4)

这些功能符的用处取决于应用软件。在字符集 C 中, 只有 FNC1 可用。

#### **A.2** 字符集

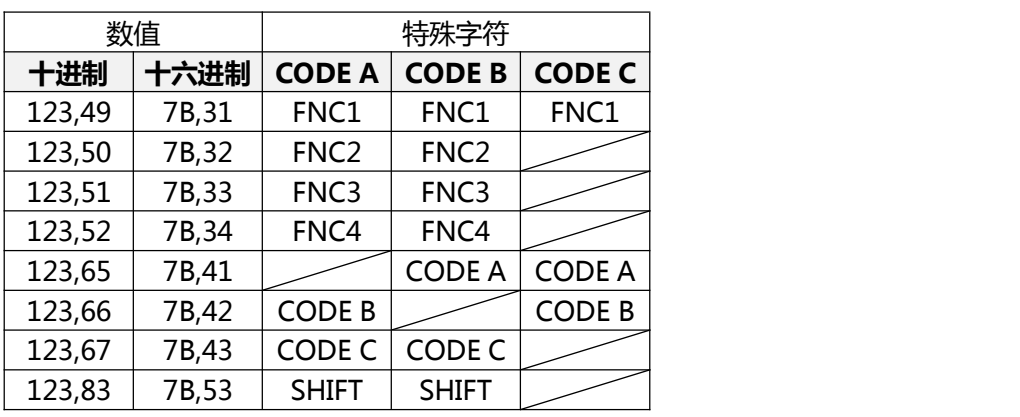

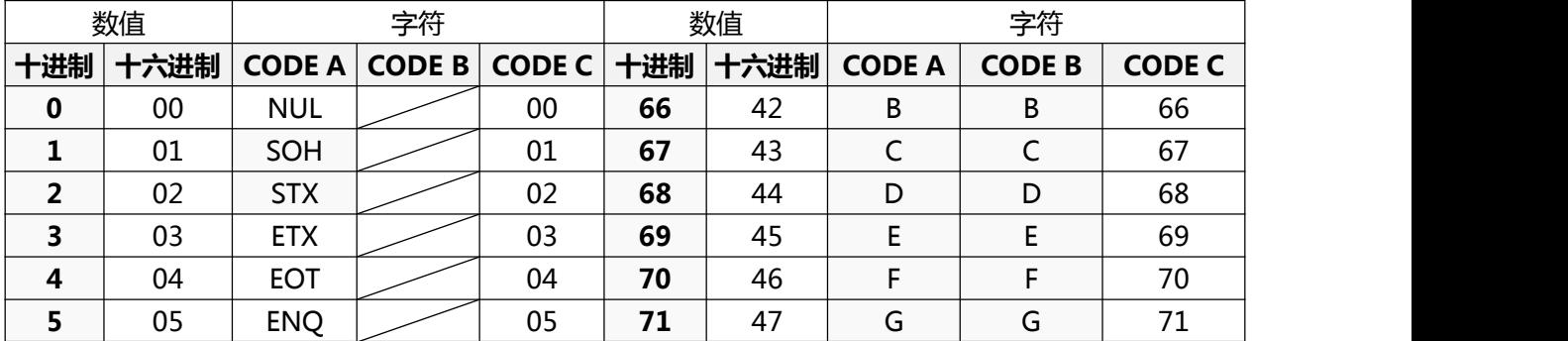

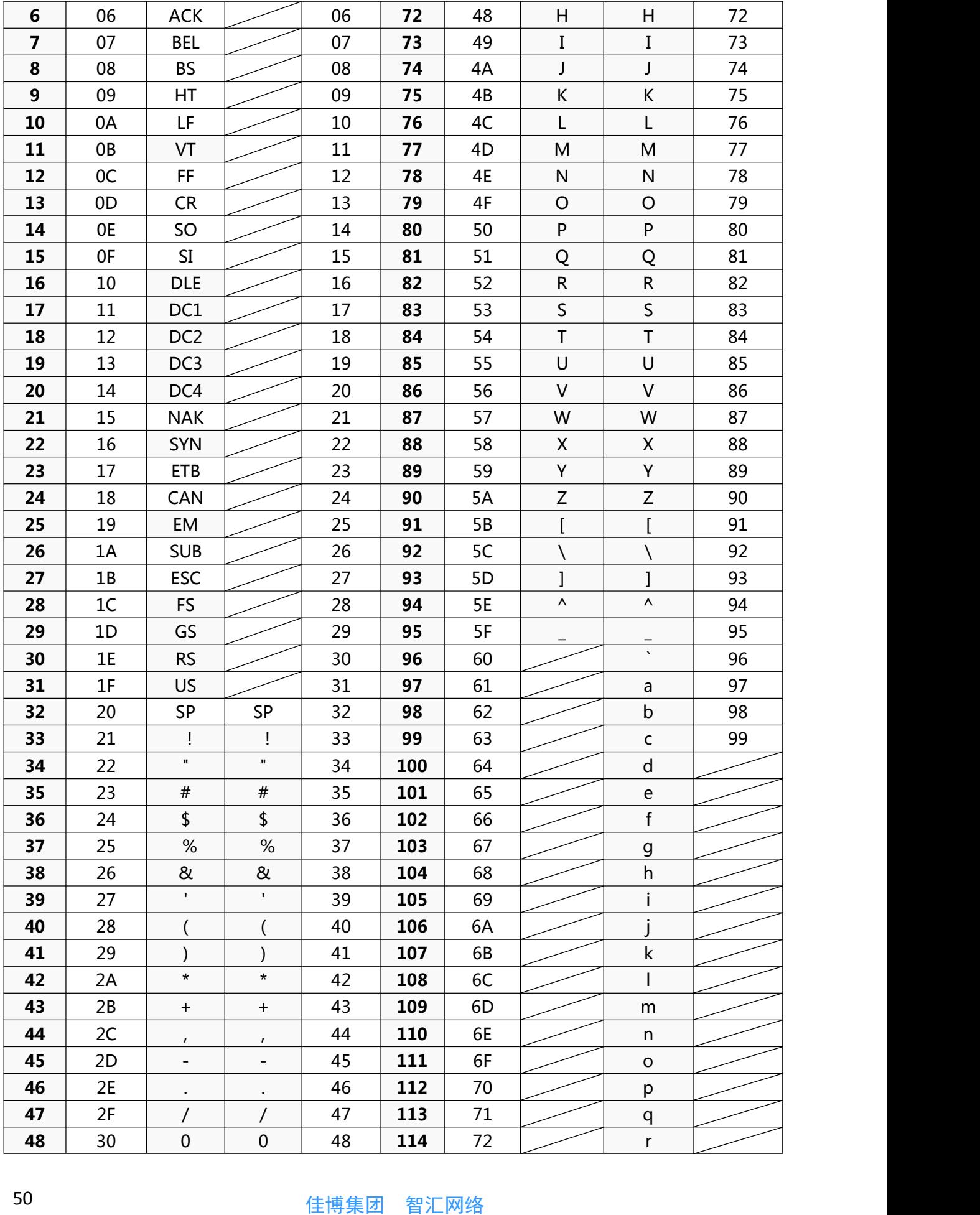

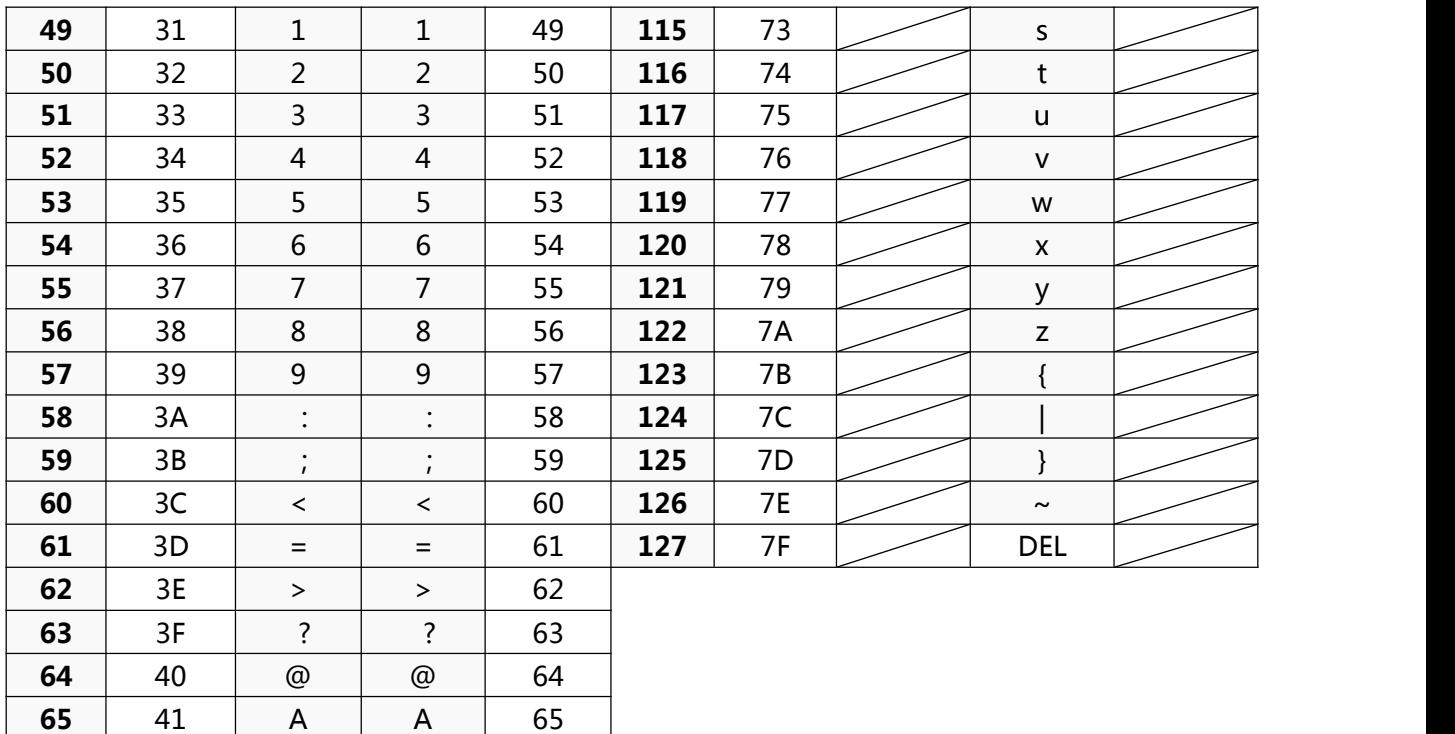

**▲**警告: 本手册内容未经同意不得随意更改, Smarnet Equipment Co., Ltd. 保留在技术、 零部件、软件和硬件上变更产品的权利。用户如果需要与产品有关的进一步信息,可与 经销商联系。未经许可,本手册的任何章节不得以任何形式、通过任何手段进行复制或 传送。